## Technische Universität Chemnitz Sonderforschungsbereich <sup>393</sup>

Numerische Simulation auf massiv parallelen Rechnern

Thomas Apel Uwe Reichel

## $SPC$ -PM Po 3D V3.3 User's Manual

Preprint SFB393/99-06

Acknowledgement. The package SPC-PM Po 3D has been developed in the Sonderforschungsbereich 393 of the Technische Universität Chemnitz under the supervision of A. Meyer and Th. Apel. Other main contributors are G. Globisch, D. Lohse, F. Milde, M. Pester, U. Reichel, and M. Theß.

Section 3.4 and Appendix A of this documentation were written together with F. Milde and G. Globisch, respectively, Section 3.6 was written by D. Lohse. The tests in Section 4 were partially carried out by A. Meyer and U. Reichel.

Preprint-Reihe des Chemnitzer SFB <sup>393</sup>

SFB393/99-06

# **Contents**

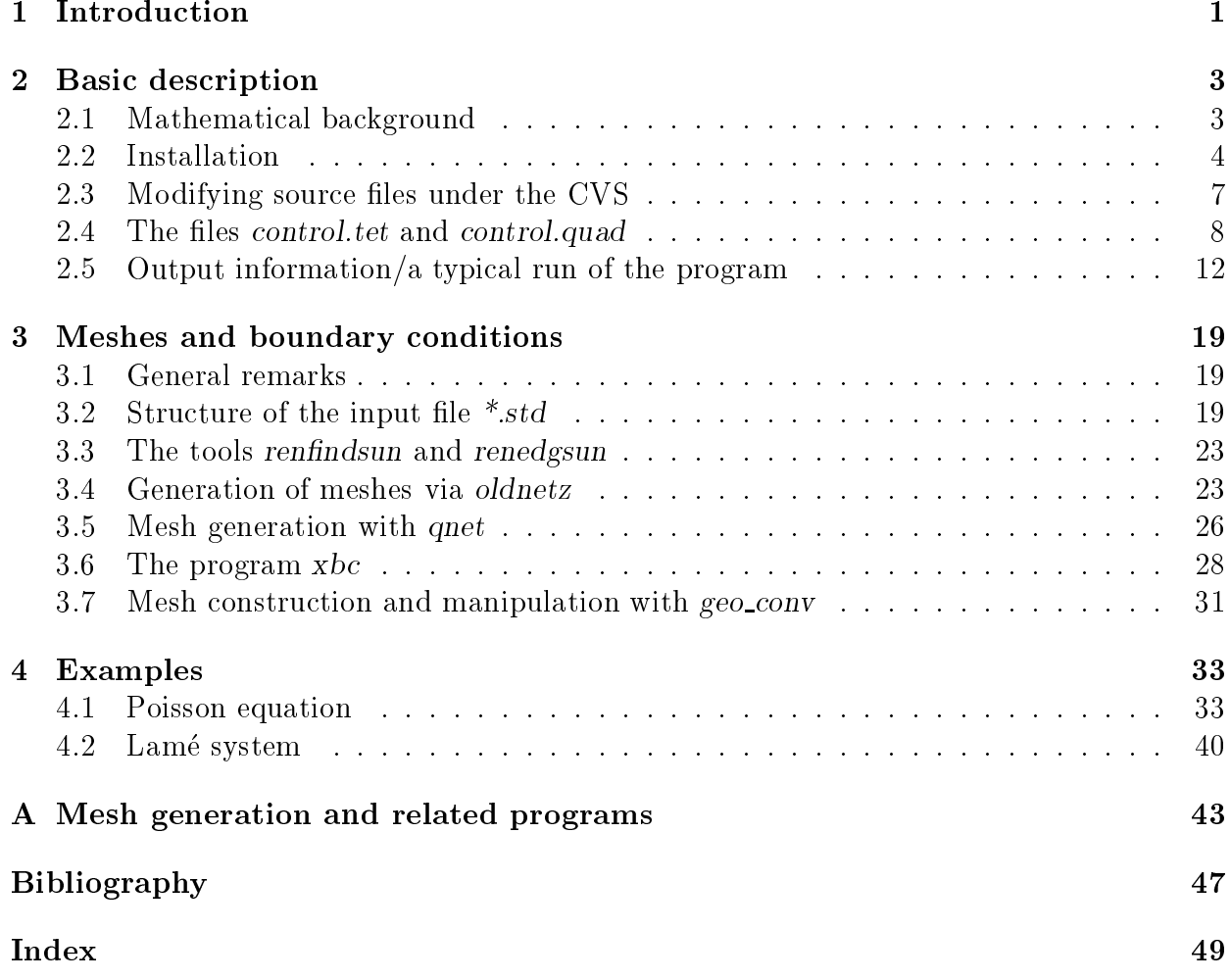

# Chapter 1

## Introduction

At present time much effort is being spent in both developing and implementing parallel algorithms. The experimental package SPC-PM Po 3D is part of the ongoing research of the Chemnitz research group Scientic Parallel Computing (SPC), now part of SFB393, into finite element methods for problems over three dimensional domains. Special emphasis is paid to choose finite element meshes which exhibit an optimal order of the discretization error, to develop preconditioners for the arising finite element system based on domain decomposition and multilevel techniques, and to treat problems in complicated domains as they arise in practice.

The package SPC-PM Po 3D is based on a set of libraries which are still under development. They are documented in the Programmer's Manual [4] and in other separate papers [13, 17, 18, 19]. The aim of this User's Manual is to provide an overview over the program, its capabilities, its installation, and handling. Moreover, test examples are explained. This new release describes the changes from version 2 to version 3.3, the new standard file version 2.1, and new related tools.

In Version 3.x the program can solve the Poisson equation and the Lame system of linear elasticity with in general mixed boundary conditions of Dirichlet and Neumann type, see Section 2.1. The domain  $\mathcal{U} \subset \mathbb{R}^+$  can be a various curved bounded polyhedron, see [21]. The input is a coarse mesh, a description of the data and some control parameters. The program distributes the elements of the coarse mesh to the processors, refines the elements, generates the system of equations using linear or quadratic shape functions, solves this system and offers graphical tools to display the solution. Further, the behaviour of the algorithms can be monitored: arithmetic and communication time is measured, the discretization error is measured, different preconditioners can be compared. There exists special versions of  $SPC$ -PM Po 3D using a multigrid solver (M. Jung), having an error estimator (G. Kunert), or using Globisch-Nepomnyaschikh mesh transformation technique in the solver (G. Globisch). All these versions are adapted from the SPC-PM Po 3D-package but include major changes. Thats why only some of this features are part of the official distribution.

The version 3.x, documented here, is the last version with uniform mesh refinement. It is not developed further, only bugs will be fixed. The currently developed version 4 will include adaptive mesh refinement and dynamic load balancing.

The program has been developed for MIMD computers; it has been tested on Parsytec machines (GCPowerPlus-128 with Motorola Power PC601 processors and GCel-192 on transputer basis) and on workstation clusters using PVM. The special case of only one processor is included, that means the package can be compiled for single processor machines without any change in the source files. We point out that the implementation is based on a special data structure which allows that all components of the program run with almost optimal performance  $(\mathcal{O}(N)$  or  $\mathcal{O}(N \ln N))$ .

In this documentation we use *slanted style* for really existing paths and filenames, *italic* style for program parameters, sans serif style to characterize buttons and menu items of programs with a graphical user interface, and typewriter style for the names of variables.

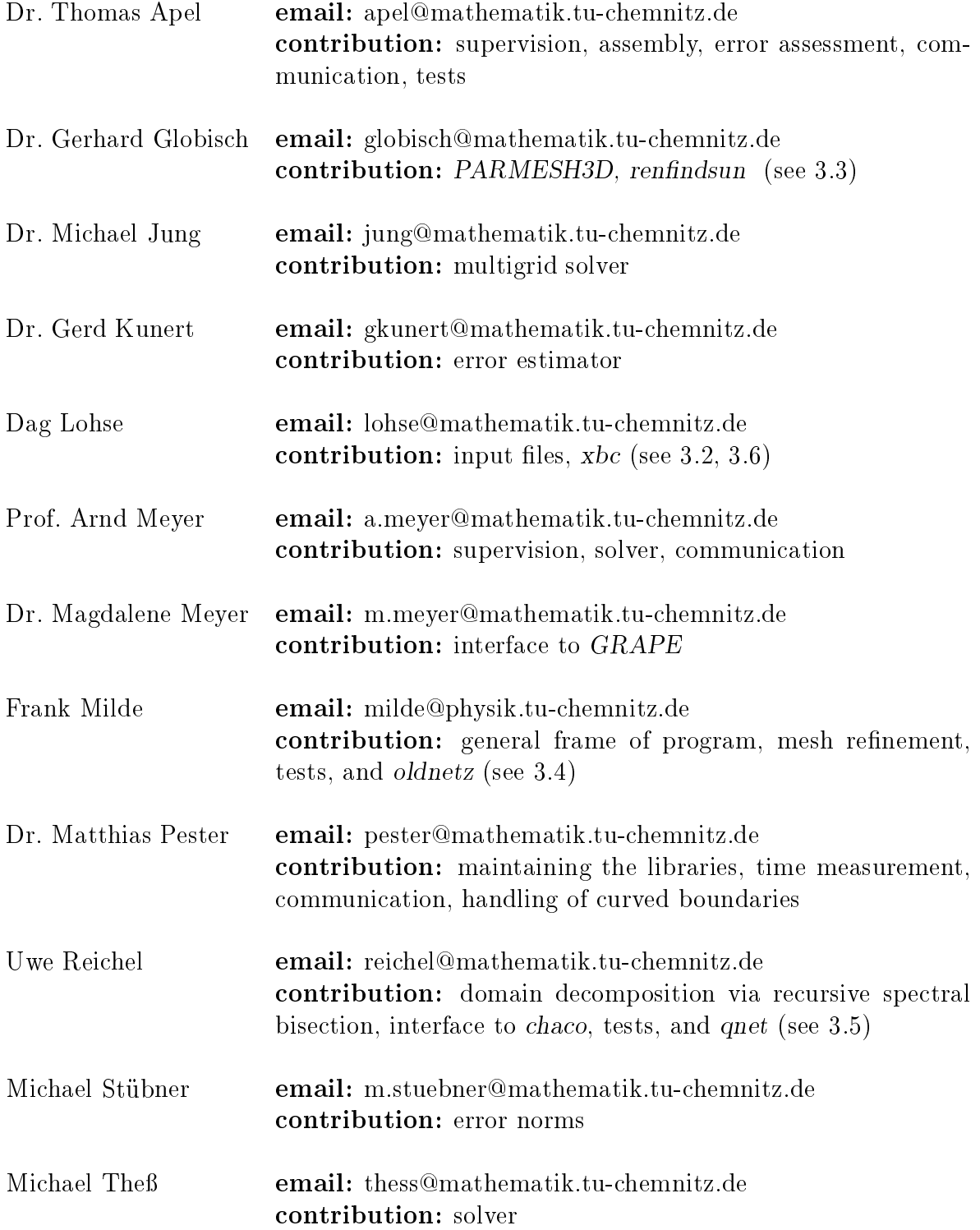

## Chapter 2

## Basic description

#### 2.1Mathematical background

Consider the Poisson problem in the notation

$$
\begin{aligned}\n-\Delta u &= f \text{ in } \Omega \subset \mathbb{R}^3, \\
u &= u_0 \text{ on } \partial \Omega_1, \\
\frac{\partial u}{\partial n} &= g \text{ on } \partial \Omega_2, \\
\frac{\partial u}{\partial n} &= 0 \text{ on } \partial \Omega \setminus \partial \Omega_1 \setminus \partial \Omega_2,\n\end{aligned}
$$

or the Lame problem for  $u = (u^{\gamma_1}, u^{\gamma_2}, u^{\gamma_3})$ 

$$
-\mu \Delta \underline{u} + (\lambda + \mu) \text{ grad div } \underline{u} = f \quad \text{in} \quad \Omega \subset \mathbb{R}^3,
$$
  
\n
$$
u^{(i)} = u_0^{(i)} \quad \text{on} \quad \partial \Omega_1^{(i)}, \quad i = 1, 2, 3,
$$
  
\n
$$
t^{(i)} = g^{(i)} \quad \text{on} \quad \partial \Omega_2^{(i)}, \quad i = 1, 2, 3,
$$
  
\n
$$
t^{(i)} = 0 \quad \text{on} \quad \partial \Omega_1^{(i)} \setminus \partial \Omega_1^{(i)} \setminus \partial \Omega_2^{(i)}, \quad i = 1, 2, 3,
$$

where  $\underline{t} = (t^{-1}, t^{-1}, t^{-1})^{-1} = S[u] \cdot \underline{n}$  is the normal stress, the stress tensor  $S[u] = (s_{ij})_{i,j=1}^T$  is defined with  $x = (x^{\gamma \gamma}, x^{\gamma \gamma}, x^{\gamma \gamma})$  by

$$
s_{ij} = \mu \left[ \frac{\partial u^{(i)}}{\partial x^{(j)}} + \frac{\partial u^{(j)}}{\partial x^{(i)}} \right] + \delta_{ij} \lambda \nabla \cdot \underline{u},
$$

 $n$  is the outward normal, and  $\sigma_{ij}$  is the Kronecker delta. The domain  $\imath\imath\in\mathbb{N}^+$  must be bounded. In the present version curved boundaries can not be treated by the refinement procedure, thus is restricted to be a polyhedron.

The boundary value problem is solved by a standard finite element method, using either tetrahedral or brick elements with linear or quadratic shape functions of the serendipity class, see Figure 2.1. The initial mesh must be generated outside  $SPC-PMPo 3D$ . After the file input it is distributed to the processors using a spectral bisection algorithm [24] or external information. That means, the domain is decomposed in non-overlapping subdomains, the basis for our parallel algorithms. Then the elements are hierarchically refined to generate the final finite element mesh, for a description of the algorithm see Chapter 3 in  $[4]$ .

The finite element stiffness matrix and the right hand side are generated locally in the subdomains by approximating the integrals using a quadrature rule, see Sections 4.1 and 4.2

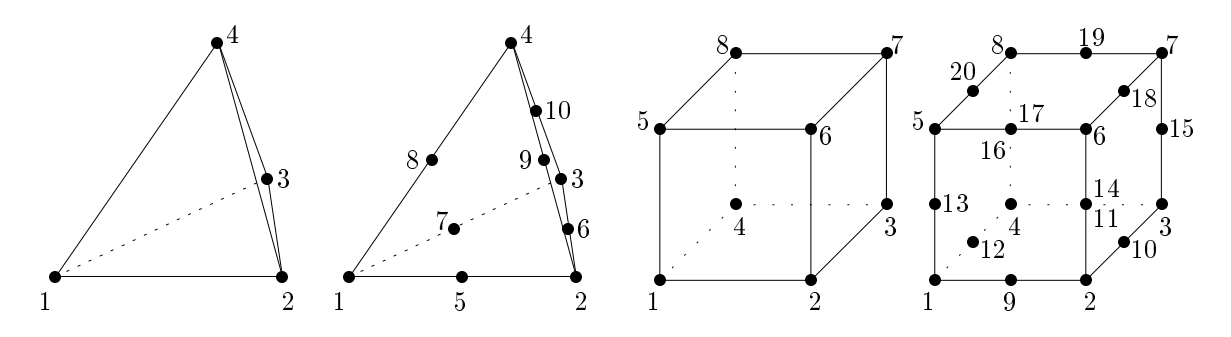

Figure 2.1: Finite elements implemented in SPC-PM Po 3D.

in [4]. The resulting system of equations is solved using a parallel version of the conjugate gradient method with Jacobi-, Yserentant- (hierarchical basis) or BPX preconditioning, which are described in [4, Chapter 5]. There exists also a special version using a multigrid method (M. Jung).

The post-processing includes a simple variant of error assessing. If in special test examples the exact solution of the problem is known then the error in  $L_2$ - and  $H$  -norms are calculated by numerical integration, additionally the error is measured in the discrete maximum norm, see [4, Subsection 4.4.1]. In general the exact solution of the problem is not available, thus we must rely on an error estimator. It exists a special version of SPC-PM Po 3D with an improved variant of the residual type error estimator, see [14]. At the moment this estimator is only available for linear tetrahedral elements and not part of the official release.

#### 2.2Installation

Provided AFS (the Andrew File System) is installed, any user can install the package by using the shell-script:

 $/afs/tu-chemistry.de/home/urz/p/pester/bin/install3d name_of_destdir [-version v.m]$ 

where name of destdir should be a name which does not yet exist, and the optional parameter -version provides the possibility to install different versions of the package. An explanation of various versions can be obtained by calling the script without parameters. For a quick start do the following:

- 1. Install the package in name of destdir by calling install3d.
- 2. If the installation of SPC-PM Po 3D is already on AFS no changes are necessary. Otherwise edit the Makefile in name of destdir and adjust the variables \$PARDEST and \$PPCDEST or more common the variable \$AFSDEST; ensure that these directories exists at the corresponding machines. Moreover, it is useful to copy or link the directories mesh3 and mesh4 to the working directory of the remote machines or in AFS.
- 3. Choose the architecture you want to work with by calling one of the shell-scripts

 $\frac{1}{\sqrt{2}}$  /usr/global/bin/setpvm, /usr/global/bin/setparix,  $\cos$  /usr/global/bin/setppc.

Some variables including \$archi are now defined.

### 4. Call make.

Then, after successful compilation, the executable files  $tet.\$archi$  (for tetrahedral meshes), quad. $\frac{2}{\pi}$  archi (for cuboidal meshes), and ggtet. $\frac{2}{\pi}$  archi/ggquad. $\frac{2}{\pi}$ chi (both using Globisch/Nepomnyaschikh method for embedding unstructured meshes) should be contained in your directory. If defined, a copy should be in \$AFSDEST, and, for \$archi=parix and \$archi=ppc, in the directories on the remote machines.

Before we are going to describe in some detail the use of the various files which were created during the installation we explain the diverse values of the variable \$archi: It is used to distinguish the different architectures for which an executable file shall be compiled and linked, because the compiler, libraries and especially the communication routines are different.

- \$archi=SUN4 is set after calling setpvm on a SUN4 workstation. The executable les are tet.SUN4 and quad.SUN4, they can run under pvm, or without the daemon of pvm, as single processor variant at a SUN workstation.
- \$archi=SUNMP is set by calling setpvm on a Sun multiprocessor workstation.
- $\mathbf{H}$  is set by calling set by calling set by calling setpom on a HP works taking setpom on a HP works taking set by calling  $\mathbf{H}$
- \$archi=HPPAMP is set by calling setpvm on a HP multiprocessor workstation.
- \$archi=SGI5 is set by calling setpvm on a SGI workstation running under Irix 5.x.
- $\bullet$  are set of a set of a set  $\alpha$  , calling setpom on a SGI workstation running under Irix 6.4.
- \$archi=LINUX is set by calling setpvm on a PC or other machines running under Linux.
- \$archi=parix is set by setparix. The executable les run at Parsytec transputer machines as the GCel-192 under the operating system PARIX.
- \$archi=ppc is the setting after calling setppc which causes the compilation of an executable file for Parsytec machines based on the Motorola Power PC601 chip, as the Xplorer or the GCPowerPlus-128 under the operating system PARIX.
- $\bullet$  are set by setple could be set by the user after calling setppy which calling set  $\bullet$  calling set lation of an executable file for Parsytec machines based on the Motorola Power PC601 chip, as the Xplorer or the GCPowerPlus $-128$  using the message passing interface (MPI) instead of the PARIX routines.

In case of our latest version V3.2 after the installation a file structure as shown in Figure 2.2 is given. Except the files pfem.f, bsp.f, and getdofs.f the directory name of destdir contains no source files. All needed code is included in precompiled static link libraries which could be found in the libs directory separated by architectures. The default search path for this libraries is given in the Makefile by the variable LIBDIR. The  $SPC-PMPo$  3D specific link libraries are:

> libNetzA.a libNetzT.a libNetzQ.a libAssem.a libElem3D.a libSolve.a libFehler.a.

$$
\begin{bmatrix}Bsp & -\text{linked to /afs/tucz/projectsb393/FEM/Bsp} \\ \text{include} & -\text{linked to /afs/tucz/projectsb393/FEM/include} \\ \text{libs} & -\text{linked to /afs/tucz/projectsb393/FEM/libs} \\ \text{mylibs} \\ \text{makedir} & \\ \text{graph} & -\text{linked to /afs/tucz/projectsb393/FEM/graph} \\ \text{ass4} & -\text{linked to /afs/tucz/projectsb393/FEM/ass4} \\ \text{ass3} & -\text{linked to /afs/tucz/projectsb393/FEM/ass3} \\ \text{mesh4} & -\text{linked to /afs/tucz/projectsb393/FEM/ass3} \\ \end{bmatrix}
$$

Figure 2.2: File structure after installation of SPC-PM Po 3DV3.2.

The way how to modify the library sources is described in section 2.3.

Sometimes it is necessary to describe problem data by function subroutines (right hand sides, exact solution if available). These routines are contained in the file  $\Delta_{\text{S}}/E$ . Our approach is to save example data in files  $Bsp/bsp$  example name and to copy the appropriate file to  $./bsp.f.$ 

The directory Makedir contains some architecture specific files which are distinguished by the variable \$archi, see also below. The file variante. \$archi is included in the main source file and defines the length of a long vector for storing all vector data, its length must be adapted to the size of the memory of the machine to be used. The file makefile.\$archi is included in the main *makefile* and contains specific options and directories which are machine dependent. The variable \$GRAF can be set to Graf or NoGraf, thus the graphic libraries are linked or not, which results in a considerable difference in the size of the executable file.

Both, the handling of the bsp.example\_name files and the setting of the \$GRAF variable are provided by the shell-script setup ppc. This script did all the needed changes automatically after the users choice.

A couple of meshes for tests are contained in the directories mesh3 (tetrahedral meshes) and mesh4 (cuboidal meshes):  $*$ std. The file structure is described in Section 3.2. These directories are linked to  $/afs/tucz/projectsB393/FEM/mesh[3,4],$  in order to prevent that the data files exist several times. In some cases there is a file name.txt which gives some information about the corresponding problem name.std.

Corresponding to the mesh[3,4] directories exists the directories ass[3,4] containing assignment informations for an optimal distribution of the mesh among the processors. These informations are considered, if vertvar: 3 is chosen in the control file, see 2.4. The assignment files are created by *chaco.sun* and must follow the naming convention described in [23]. The expected input for chaco is stored in the graph directory as name.graph. For new meshes a \*.graph file could be generated from the \*.std using the tool std2graph.sun.

All these AFS-directories are readable and executable for any user. M. Pester is administrating these directories and can include further AFS-users to a list of people who are allowed to add files in these directories.

The directory  $mesh3$  contains also a couple of files with the extension .out. These files were created with the mesh-generator *PARMESH3D*, see [11], and can be processed with the program  $mesh3/renfindsum$  on a SUN4 workstation. This program produces a file with the right data structure and with boundary conditions, which are set by a dialog with the user. Moreover, renfindsun can optionally re-numerate the nodes to minimize the bandwidth of the resulting stiffness matrix, see Section 3.3.

The program mesh3/oldnetz produces a restricted class of tetrahedral meshes, see Subsection 3.4. The program mesh3/xbc in an XView-application to view meshes and to set or to change boundary conditions interactively, see Section 3.6.

In the main directory name of destdir there is the main Makefile, the essential FOR-TRAN source files, some text files with helpful informations, the executables f3\_sgi and f3 sun providing the graphical interface GRAPE (see A), the executable chaco.sun for pre-loadbalacing (see [23]), and the files *control.tet / control.quad* which are described in Section 2.4. The Makefile is used to compile source files, to create libraries, to link the executable file and to copy it to the appropriate machine (george.informatik or kain.hrz). The destination for the remote copy is defined by two variables \$PARDEST and \$PPCDEST in the Makefile, which should be adjusted by the user, see above. Note that it is possible to link only a special program by calling make tet, make ggtet, make quad, or make ggquad. respectively.

The Makefile can also be used to remove the libraries, tar-files, and executable files: make clean removes the target files for the current architecture, and make CLEAN removes them for all architectures. Only the files of the installation as well as user created files remain. The additional option make tar creates a archive with all sources, includes, Makefiles, and meshes. Some more information about the Makefile could be obtain by calling make help.

#### Modifying source files under the CVS 2.3

The whole source tree of SPC-PM Po 3D is under CVS control to keep the source management easy and transparent. As mentioned in section 2.2 the standard installation includes no source files except the main program pfem.f, the function subroutines  $bsp.f$ , and getdofs.f which influences the behaviour of the 2D-graphic.

To modify the sources of the libraries the source tree of each one had to be checked out of the CVS using the shell-command

### cvs co MODULNAME

where MODULNAME is one of

NetzA, NetzT, NetzQ, Solve, Assem, Elem3D, Fehler.

Before performing this checkout the correct environment must be set by executing one of the scripts setpvm, setppc or setparix. The cvs command creates a directory MODULNAME containing the latest sources, the LIBLISTE and a CVS directory needed by the version control.

To link now the program with the local libraries instead of the global ones some modi fications in the global Makefile are needed:

1. Refer to all local directories you want to process during compilation behind the variable MYLIBS at line 41.

2. Substitute \$(ALIBDIR) with \$(MYLIBDIR) in the lines 136 to 143 to link with the local version of a library.

After doing so, a simple make in the main directory should create the default 4 executables for the chosen architecture  $\arctan AII$  makefiles work together with the LIBLISTE in their directory, a text file providing the source files to be included in the library. If a user wants to include additional source files,  $he/she$  should add it in the corresponding file LIBLISTE.

The CVS must also be used to redistribute modified sources. In the following a short description of possible transactions:

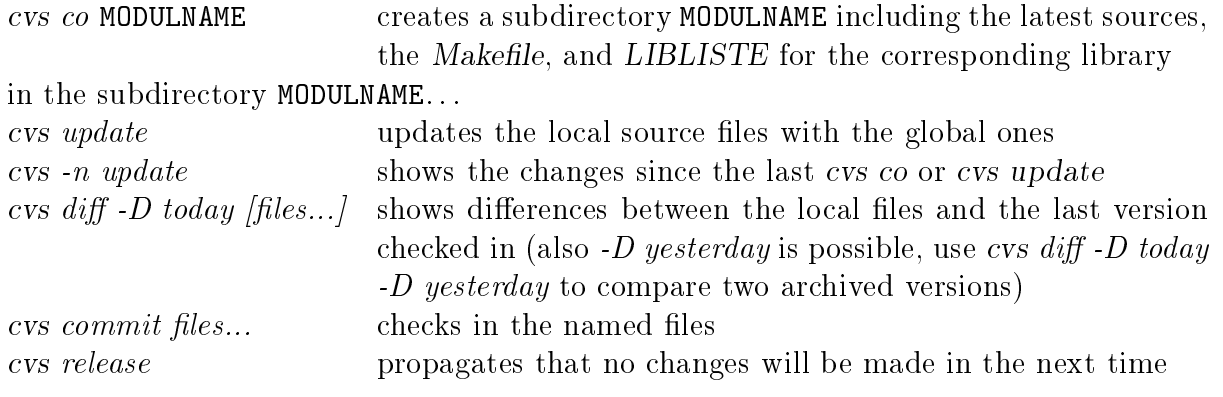

For further details on the CVS see http://www.loria.fr/~molli/cvs/doc/cvs\_toc.html, http://www.tu-chemnitz.de/~pester/cvs/cvs\_exp.html, or the manpages.

#### The files control.tet and control.quad 2.4

The mesh and the boundary conditions are described in files with the extension .std, see Subsection 3.2. Additionally, there is a couple of variables controlling the execution of the program. They are described together with their standard values in Table 2.1. Some of the variables contain numbers of quadrature formulas. They are given for the different types of elements in Tables  $2.2 - 2.6$ . Note that the exactness of the quadrature formulas belongs to the master element, it may change for the actual element through transformation by multiplication with a nonconstant jacobian. The standard values have changed during the evolution of the program.

These standard values can be overwritten by defining other values in a file *control.tet* or control.quad, respectively. The lines in this file have the form

> variable : value, or variable : value\_lin / value\_quad.

The ":" is relevant, variable must be written in lower case. There is no check of the usefulness of the value. Different values for the linear and the quadratic case can be given for all integer variables. This is especially useful for the quadrature rules and for ndiag. If a variable appears more than once in the file then the last value is taken.

Note that these files can be omitted, if only standard values shall be used. As an example consider the case that the user likes to change the stop criterion in the CG method to  $\varepsilon$   $\le$  10  $^{-1}$ . He/she has two possibilities: Either one can change this during the execution, see the last paragraph in Section 2.5. Or he/she introduces the file control.tet (or control.quad) with one line

```
epsilon : 1.E-10
```

| Variable   | Standard         | Possible                                                                | Description                                                                  |
|------------|------------------|-------------------------------------------------------------------------|------------------------------------------------------------------------------|
|            | values           | value                                                                   |                                                                              |
|            |                  |                                                                         | kind of shape functions                                                      |
| lin_quad   | $\mathbf{1}$     | [1,2]                                                                   | 1 : linear shape functions                                                   |
|            |                  |                                                                         | 2 : quadratic shape functions                                                |
|            |                  |                                                                         | kind of coarse grid partitioning                                             |
| vertvar    | 3                | [1,2,3]                                                                 | $1:$ trivial partitioning                                                    |
|            |                  |                                                                         | 2 : partitioning via recursive spectral bisection                            |
|            |                  |                                                                         | 3 : read partitioning from file                                              |
| femakkvar  | 3                | [1,2,3]                                                                 | there are three variants of accumulation of dis-                             |
|            |                  |                                                                         | tributed data, see [2]<br>choice of the preconditioner:                      |
|            |                  |                                                                         | $1:$ Jacobi                                                                  |
|            |                  |                                                                         | 2 : Yserentant without coarse grid solver                                    |
| loesvar    | 5                | $[1 \dots 5]$                                                           | 3 : Yserentant with coarse grid solver                                       |
|            |                  |                                                                         | 4: BPX without coarse grid solver                                            |
|            |                  |                                                                         | 5 : BPX with coarse grid solver                                              |
|            |                  |                                                                         | number of the quadrature formula used for assem-                             |
|            |                  |                                                                         | bling Neumann boundary data.                                                 |
| nint2ass   | 14/31            | [13][14]                                                                | $1st$ digit : quadrilaterals, see Table 2.2                                  |
|            |                  |                                                                         | $2nd$ digit : triangles, see Table 2.3                                       |
|            |                  |                                                                         | number of quadrature formula for 3D elements used                            |
|            |                  |                                                                         | in the assembling.                                                           |
|            | 121/121          |                                                                         | $1st$ digit : tetrahedra, see Table 2.4                                      |
| nint3ass   |                  | $\begin{bmatrix} 1 \ldots 5][1 \ldots 5] \\ [1 \ldots 8] \end{bmatrix}$ | $2^{\text{rd}}$ digit : hexahedra (bricks), see Table 2.6                    |
|            |                  |                                                                         | $3nd$ digit : pentahedra (triangular prisms),                                |
|            |                  |                                                                         | see Table 2.5                                                                |
| nint2error | 14/31            | $[1\ldots 3][1\ldots 4]$                                                | as nintlass, but used in the error estimator for the                         |
|            |                  |                                                                         | integration of the jump of the normal derivatives                            |
| nint3error | 531/531          | $[1 \dots 5][1 \dots 5]$                                                | as nint3ass, but used for the integration of 3D                              |
|            |                  | $[1 \dots 8]$                                                           | integrals in the error calculation                                           |
|            |                  |                                                                         | controls the amount of output of the program                                 |
|            |                  |                                                                         | $> 0$ : message after each ion-th CG-iteration                               |
|            |                  |                                                                         | $\leq 0$ : no information about the iteration                                |
| ion        | $\mathbf{1}$     | integer                                                                 | $\leq -1$ : no startup screen and no problem info                            |
|            |                  |                                                                         | $\leq -2$ : no information on numbers of coupling                            |
|            |                  |                                                                         | faces / edges / nodes                                                        |
|            |                  |                                                                         | $\leq -10$ : no menus                                                        |
|            |                  |                                                                         | $\leq -11$ : no input request messages                                       |
| iter       | 200              | integer>0                                                               | maximal number of iterations in the CG algorithm                             |
| epsilon    | $1.E-4$          | real > 0                                                                | stop criterion for the CG (relative decrease of the                          |
|            |                  |                                                                         | norm of the residual)<br>upper estimate for the number of nonzero entries in |
|            |                  |                                                                         | any row of the stiffness matrix. If it is chosen too                         |
| ndiag      | 70               | integer>0                                                               | large, the program may suffer from lack of memory                            |
|            |                  |                                                                         | and if it is chosen too small, the number is itera-                          |
|            |                  |                                                                         | tively increased $\Rightarrow$ waste of time                                 |
|            |                  |                                                                         | mesh refinement parameter for a certain class of                             |
| verf       | $\boldsymbol{0}$ | real([0,1])                                                             | examples, see Subsection 4.1.7.                                              |
|            |                  |                                                                         | $0:$ no change of the mesh                                                   |

Table 2.1: Variables in  $\emph{control.}$  tet /  $\emph{control.}$  quad.

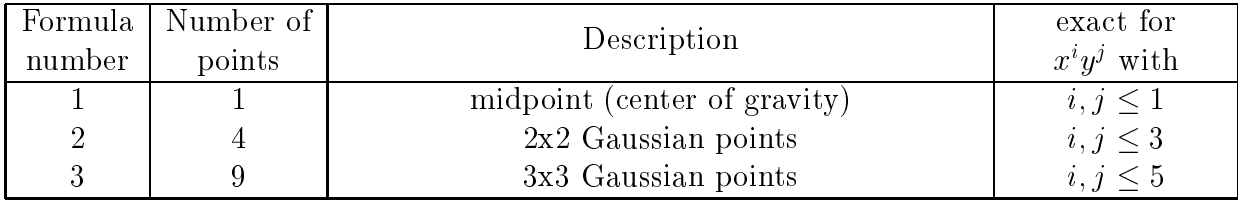

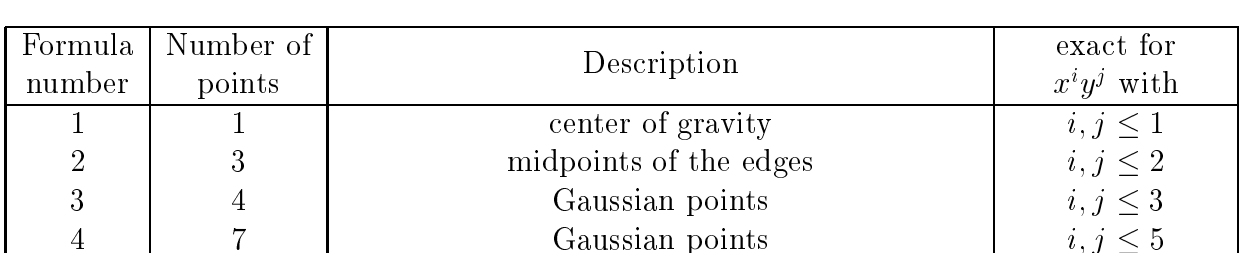

## Table 2.2: Quadrature formulas for quadrilaterals.

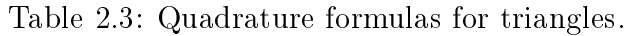

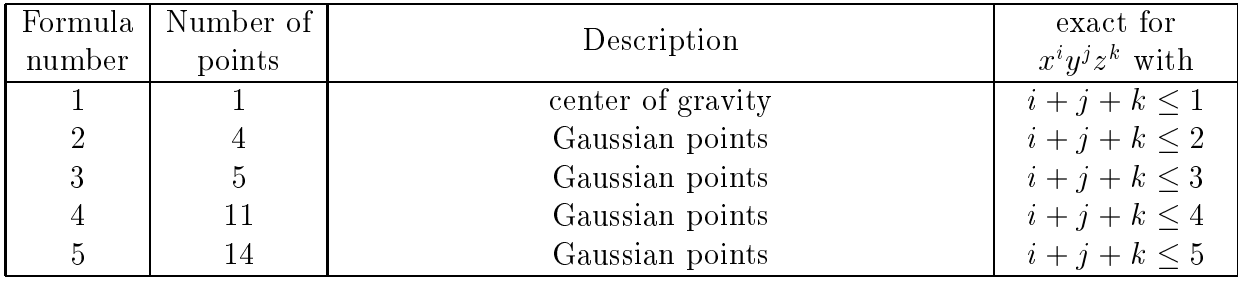

Table 2.4: Quadrature formulas for tetrahedra.

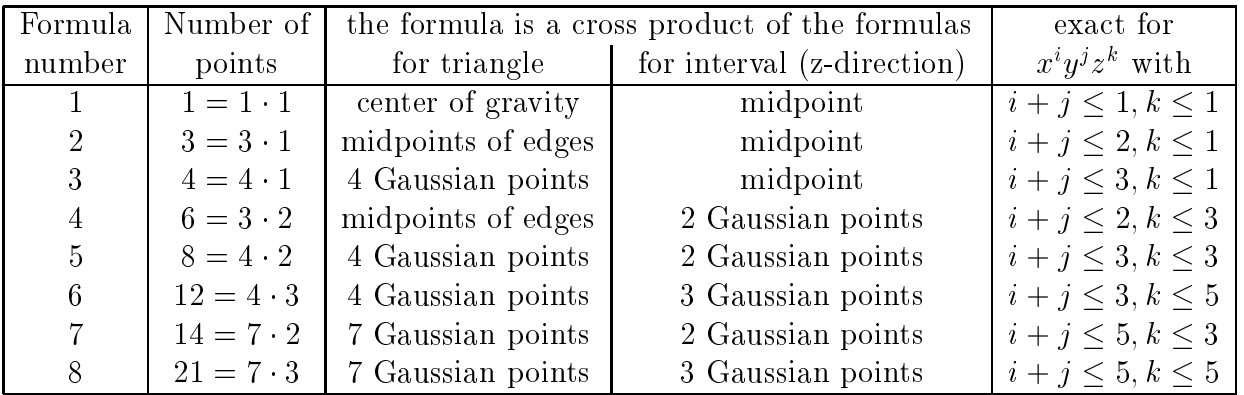

Table 2.5: Quadrature formulas for pentahedra.

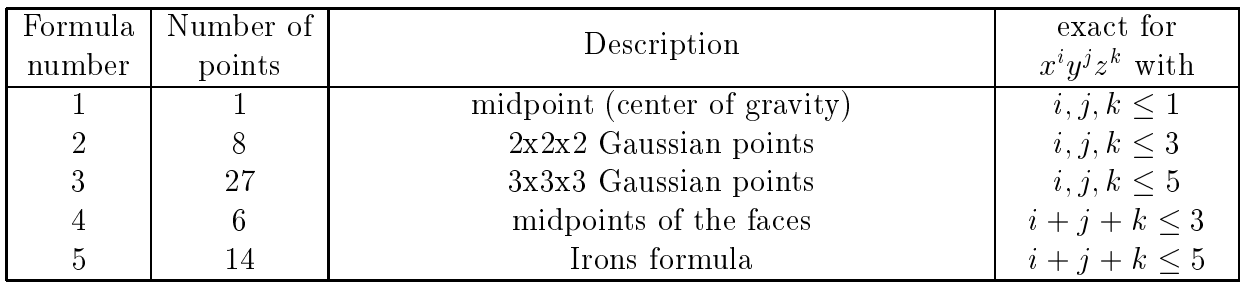

Table 2.6: Quadrature formulas for hexahedra.

As an example, we display here the file *control.tet* as it is contained in the distribution of SPC-PM Po 3D:

```
! File zur Anpassung von Standardwerten fuer PFEM
  Kommentarzeilen sollten mit '!' beginnen
! Datenzeilen haben die Form:'schluesselwort:wert'
! Der Doppelpunkt ist wichtig
! Grosz-/Kleinschreibung ist signifikant
! Die Richtigkeit der Werte wird nicht ueberprueft
! Folgende Schluesselworte sind zulaessig, ihr Name entspricht der
! zu besetzenden Variable, deren Bedeutung und zulaessige Werte
! gehen aus dem Quelltext Netz/Tetraeder/control.f hervor.
   lin_quad
                  \overline{1}\blacksquarevertvar3
                  \overline{3}- 1
    loesvar 5
    nint2ass 14
\overline{\phantom{a}}nint3ass 311
    nint2error
                11nint3error 311
    ion 1
    epsilon 1E-4
                 70
    ndiag
    vert\Omega- 1
! Fuer alle Integer-Werte koennen zwei Werte fuer linear/quadratisch angegeben
! werden. Trennzeichen '/' erforderlich !!!
! Diese Liste musz bei Veraenderung von standard.f gegebenenfalls
! aktualisiert werden.
! Bei Mehrfachdefinition gilt die Letzte (Reihenfolge im File)
! Bei Nichtdefinition kommen die Werte aus control.f zur Anwendung
 loesvar : 5
 lin_quad : 1
 nint2ass : 34
 nint2error : 34
nint3ass : 121/232
nint3error : 531/531
 ion : 10
 iter : 500
! epsilon : 1.e-6
ndiag : 150/200
! verf : 0.5
 vertvar : 2
```
### Output information/a typical run of the program  $2.5$

Output information can be classied into two groups:

- information that is printed in dependence of the variable ion, see Table 2.1,
- information that can be called by can be called by choosing a menu item. The can be called by choosing a menu i

We explain this information by following a typical run with ion = 1. After calling the program we get an introduction screen with the number of the version, the names of main authors, the length of the working vector, and the number of processors used. Then we get a copy of the control parameters and the input request for a problem le.

```
urei@kain:fem% xr8 tet.ppc
run -a pp8 tet.ppc
run : Requesting network by calling nrm.
run : Creating 4 * 2 descriptor by calling mkdesc.
run : Starting D-Server at kain link 5.
  # ############################################################# #
  #\boldsymbol{\mathcal{H}}#SSSS PPPPP CCCC PPPPP M
                                              MPPPPP
                                                                333 + 4# SS SS PP PP CC CC
                              PP PP MM
                                             MM
                                                  PP PP
                                                               3333 \pm 1# SS
           PP PP CC PP PP MMM MMM
                                                  PP PP
                                                                33 \text{ H}# SSSS PPPPP CC ### PPPPP MM MMM MM PPPPP OOO 333 #
  \pmSS PP CC PP MM M MM
                   CCPP
                                                       nn nn
                                                               33 \text{ } \## SS SS PP
                   cc cc00, 00, 33, 33, #PP
                                             MM PP
                                      MM
  # SSSS PP CCCC PP MM MM PP OOO 333 #
                                                 PP#\boldsymbol{\mathcal{H}}# ############################################################# #
  #\boldsymbol{\mathcal{H}}# Programm-Modul 3D-Potentialprobleme #
                                                                      \boldsymbol{\mathcal{H}}#Version: 3.30
                                                                      #\##TU Chemnitz, Sonderforschungsbereich 393 #
  # Th.Apel, A.Meyer, M.Meyer, F.Milde, M.Pester, M.Thess #
  \overline{\phantom{a}}\#Fakultaet fuer Mathematik
  \overline{t}\overline{t}\overline{u}\ddot{t}16-MB-Variante ( 3500000 Worte) - bis zu 1024 Prozessoren
  H\mathbf{H}#in Benutzung: 8 Proz.
                                                                      \boldsymbol{\mu}#Gelinkt mit bsp.z
                                                                      \overline{H}_{\pm}# ############################################################# #
        Belegung der Steuerparameter
        * (kann mittels File control.tet angepasst werden) *
        \star* vertical extension of the 1 second property of 1 \sim 1 \sim 1 \sim 1 \sim 1 \sim 1 \sim 1 \sim 1 \sim 1 \sim 1 \sim 1 \sim 1 \sim 1 \sim 1 \sim 1 \sim 1 \sim 1 \sim 1 \sim 1 \sim 1 \sim 1 \sim 1 \sim 1 \sim 1 \sim 1 \simfemakkvar = 3 loesvar
                                               \equiv .
                                                  -5\starnint2ass = 34 nint3ass = 121
           nint2error = 34 nint3error = 531iter = 500 epsilon = 0.10E-03\ddot{\phantom{0}}= 10 ndiag = 70
           ion
           Verzeichnis fuer Netze : mesh3/
```
Filename: cubus1

The file name is typed in, here cubus1 (the input of a question mark generates a ls-command for the appropriate directory). Then we are asked for the number of refinement steps. It is also possible to escape by typing -1 for a new mesh, -2 to quit, or -3 for new parameters.

GEWUENSCHTE ZAHL VON VERFEINERUNGSSCHRITTEN

```
-1 = NEUES NETZ
   -2 = PROGRAMM BEENDEN
   -3 = NEUE PARAMETER
FINGARE: 2
After this we get information on the current state of the program and to the input mesh.
EINLESEN DER NETZDATEN AUS : mesh3/cubus1.std
Wuerfel, Kantenlaenge 10, oben/unten Dirichlet (Typ 2: u=z/10)
Gerhard Globisch
07.11.1994
                                                                                   copy of the information of
Poisson-Gleichung
PARMESH, RENFINDSUN
                                                                                   the input is a contract of the input input in \mathbf{A} is a contract of the input input input in \mathbf{A}.std)3Ddata_read done
No error
EINLESEN BEENDET, IER=
                                  \OmegaVERTEILUNG DER TETRAEDER DURCH REKURSIVE SPEKTRALBISEKTION.
Anzahl der Elemente in den Prozessoren:
   \mathcal{E}\overline{3}3 3 3 3 3 3 3 3
                   \mathbf{3}\mathbf{3}\mathbf{3}\mathbf{R}information on the progress of \mathbf{r} and \mathbf{r} and \mathbf{r} and \mathbf{r} and \mathbf{r} and \mathbf{r} and \mathbf{r} and \mathbf{r} and \mathbf{r} and \mathbf{r} and \mathbf{r} and \mathbf{r} and \mathbf{r} and \mathbf{r} and \mathbf{r}\overline{1}\blacktriangleleft\overline{1}\overline{1}\overline{1}\overline{1}of the recursive spectral bi-
                                                                                   section==> in 2 Tetr. 2-mal Flaechen getauscht.
NETZ VERFEINERT VFS=1
NETZ VERFEINERT VFS=2
************************************************************
**{\tt AUSGABEMENUE}**0: WFTTERý.
         4 : AUSGABE DER NETZDATEN
                                                                              j.
         5 : AUSGABE DER RANDKETTENDATEN
         8 : AUSGABE DER NETZDATEN IN STANDARDFILE
                                                                              k.
```
-> EINGABE : 0

At this stage, the coarse mesh data are read in and distributed to the processors, the mesh is hierarchically refined. Now the possibility is given to print out some informations about the refined mesh and the chain fields, and to store the refined mesh as  $*$ std file. Choosing  $\theta$  we go on.

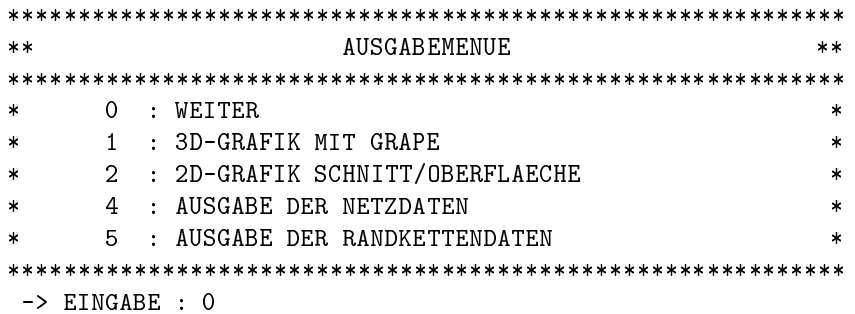

Now the possibility to visualize the generated mesh either in 3D or 2D is given. We go on choosing  $\theta$  or just pressing enter

```
START GENERIEREN/ASSEMBLIEREN
 Zeiten fuer Warten+Kommunikation [s]
Prozessor
 log. /phys. input : in % : output: in % : gesamt:
        0 \quad 0\Omega\Omega3
            \Omega\mathcal{D}\Omegasembling process
         3
         \mathcal{L}\blacksquare 1
reine Arithmetikzeit (max):
                                      0.01ASSEMBLIEREN BEENDET
                                                                          information on the coarse
Coars-Grid-Matrix-Generation: Ier= 0
Groesse der Matrix (VBZ)
                                                  30
                                \sim\sim matrix matrix \sim* Probleminformationen (lokal Prozessor P):
 - globale Anzahl Crosspoints :
                                             \mathsf{R}- Anzahl der Knoten (lokal)
                                    \cdot35
 - davon: lok. Crosspoints
                                    \ddot{\cdot}\overline{4}Summe der Randketten : 30
                                                                          information on data on
            Koppelknoten
                                            34
                                    \ddot{\cdot}processor 0
            innere Knoten
                                    \bullet\overline{1}- Anzahl der Koppelkanten : 6
                                    \ddot{\cdot}- Anzahl der Koppelflaechen :
                                             \overline{4}* Probleminformationen ( global ):
 - Anzahl der Prozessoren: 8
 - Anzahl der Knoten : 125
 - davon : Koppelknoten : 119
                                                                          \sim in the contract of the state \siminterne Knoten : 6
 -> Gesamtanzahl der Freiheitsgrade : 125
* Start der Simulation: Vorkonditionierung Nr. 5
                                                <enter>
```
Now the stiffness matrix as well as the coarse grid matrix are assembled. After an enter the system of equation is solved, giving information on the convergence and on times for communication and arithmetics. After providing the possibility to save the graphic of time usage the program finally stops in the next menu.

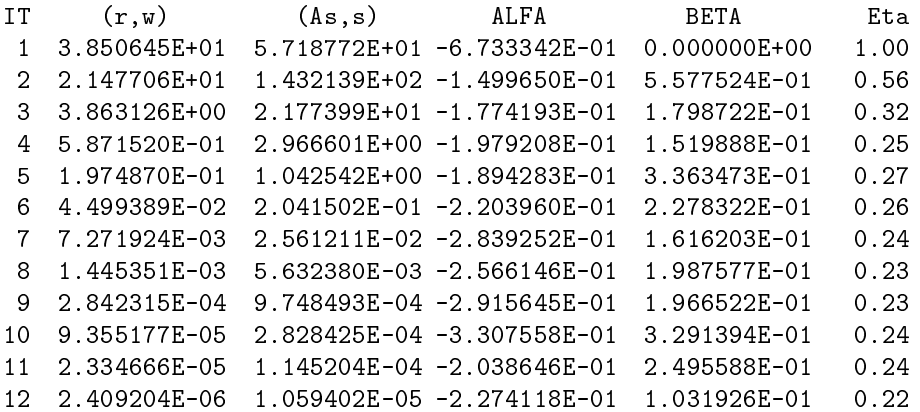

```
13 4.041727E-07 1.625228E-06 -2.486868E-01 1.677619E-01 0.22
     6.576520E-08 1.625228E-06 -2.486868E-01 1.627156E-01
 14
                                                          0.21IT =14
Zeiten fuer Warten+Kommunikation [s]
Prozessor
log. /phys. input : in % : output: in % : gesamt:
       \mathcal{R}3
       2^{\circ}\Omega6
       \mathbf{R} 1
   \overline{7}2 \quad 177.64
                                   0.0617.08
                0.29reine Arithmetikzeit (max):
                               0.03+ HB2BPX (max): 0.00
Filename for PS output:
** AUSGABEMENUE
                                                      **\ast\ast************************************************************
      0 : WEITER
\ast\ast1 : 3D-GRAFIK MIT GRAPE
                                                       ×
        : 2D-GRAFIK SCHNITT/OBERFLAECHE
      \mathcal{D}\ast\Delta: AUSGABE DER NETZDATEN
                                                       j.
        : AUSGABE DER RANDKETTENDATEN
      .5
                                                       \ast6 : AUSGABE DER LOESUNG
                                                       ×
      7 : AUSGABE VON FEHLERNORMEN
            -> EINGABE : 6
```
With item 0 we exit the menu, with item 1 we are asked for the host name for displaying, then we start the data transfer to the interactive graphics package GRAPE, see [19], provided the program f3 sun or f3 sgi runs at the own workstation (host name). In this case <sup>a</sup> control and a graphics window will appear in order to display the grid and / or solution. One solution (starting with the first degree of freedom) can appear at one time. Using the control window we can make visible the other degrees of freedom by pressing the buttons with the names of the corresponding functions. Pressing the continue button in the control window the program on the parallel computer is forced to continue, for example to compute a new solution. During this time the graphical program may go on displaying the old data until the FE3D neu button is pressed to receive new data from the parallel computer (again via menu item 1). With Exit we can finish the graphics program.

On item 2 the window of our 2D interactive graphics interface is opened and asked for the kind of visualization. Possible choices are the solution plot on the surface, the solution plot of a chosen plane of intersection, or quit. In the first two cases the user is prompted for some information on the perspective of the plot and related things. For more details how to operate with the 2D interface see [20].

The choice of item 4 leads to the output of the local mesh data to files

### netzred.number\_of\_processor.dat

(one file per processor). The same is done by item 4 with the coordinates of the nodes stored in Kettes, for the term Kette see [2]; they are stored in files

### $kettinf.P$  number\_of\_processor.dat.

With menu item 6 we get a table of values into a file *loesung.dat* or on screen. The table includes the local node numbers, their coordinates, the calculated solution, the solution using the function u from  $bsp.f$  (probably the previously known exact solution), and their difference for each processor, see the printout.

AUSGABE DER WERTETABELLE DER LOESUNG

AUSGABE IN FILE LOESUNG.DAT (J/N) :n

PROZESSOR 0: NUMNP= 0

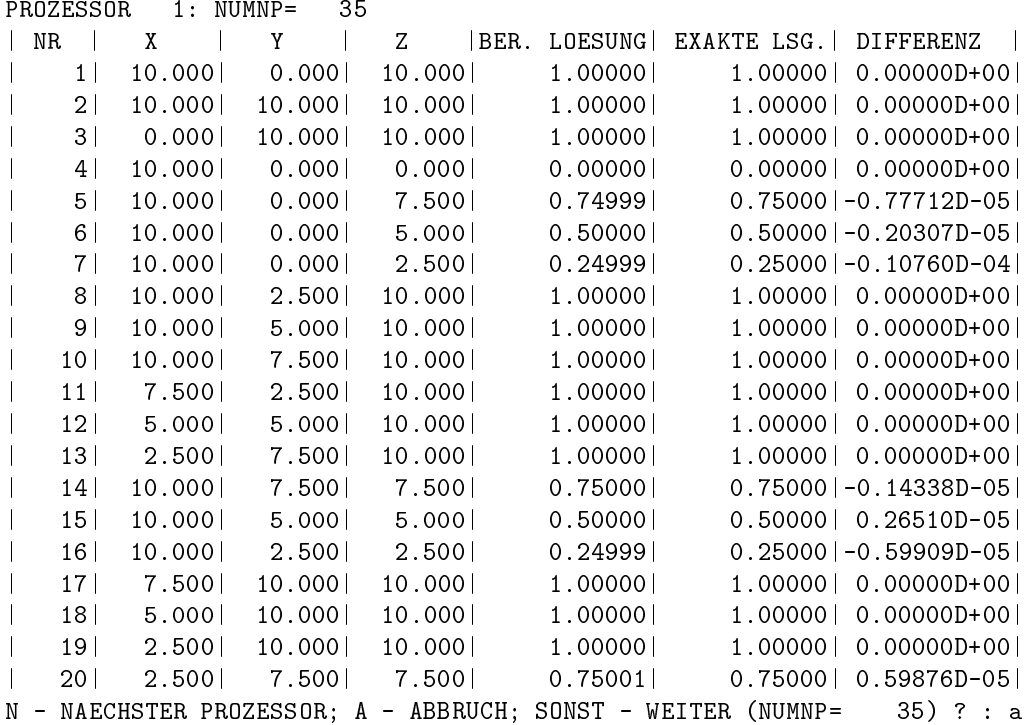

If the output is on screen it stops after displaying 20 nodes and the user is prompted how to proceed. You can switch to the next processor by pressing  $N$ , cancel output with  $A$ , or proceed displaying with any other key.

Menu item 7 gives the results of local and global error calculations/estimations.

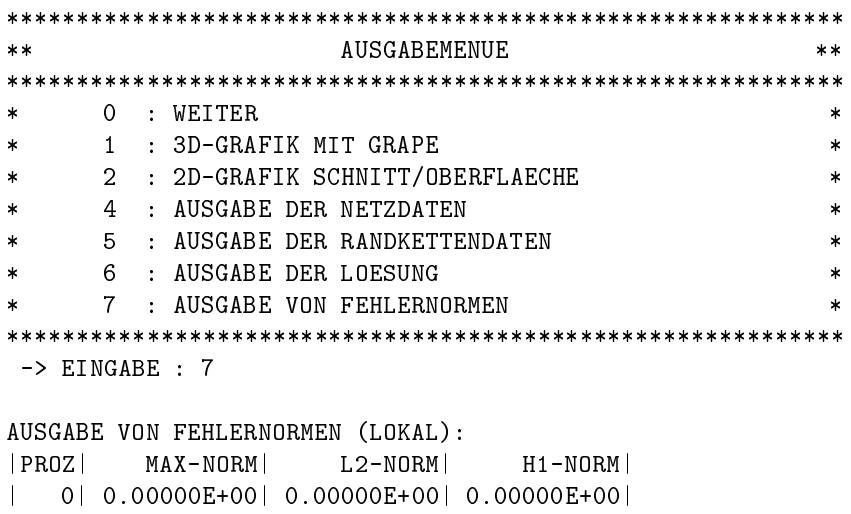

| 1| 0.10760E-04| 0.32158E-04| 0.40438E-04| $\mathbf{I}$ 

```
| 2| 0.24787E-04| 0.72468E-04| 0.69347E-04|
\mathbf{I}| 3| 0.24787E-04| 0.82577E-04| 0.60800E-04|
\mathbf{I}| 4| 0.00000E+00| 0.00000E+00| 0.00000E+00|
\mathsf{I}5 0.73617E-05 0.39079E-04 0.35490E-04
\mathbf{I}\blacksquare| 6| 0.78932E-05| 0.26933E-04| 0.28801E-04|
\mathbf{I}\mathsf{I}| 7| 0.24787E-04| 0.52470E-04| 0.63799E-04|
AUSGABE VON FEHLERNORMEN (GLOBAL):
\mathbf{I}| MAX-NORM| L2-NORM| H1-NORM|
| 0.24787E-04| 0.13457E-03| 0.12767E-03|
AUSGABEMENUE
****************************************************************
      1 : 3D-GRAFIK MIT GRAPE
      2 : 2D-GRAFIK SCHNITT/OBERFLAECHE
      4 : AUSGABE DER NETZDATEN
      5^{\circ}: AUSGABE DER RANDKETTENDATEN
      6 : AUSGABE DER LOESUNG
      7 : AUSGABE VON FEHLERNORMEN
            **************************************
-> EINGABE : 0
GEWUENSCHTE ZAHL VON VERFEINERUNGSSCHRITTEN
  -3 = NEUE PARAMETER
EINGABE : -2PROGRAMMENDE
  ************************************************************
run : Returning network by calling nrm.
run : Terminating with result = 0.
urei@kain:fem%
```
The choice of item 0 led to the main menu, see above.

Some of the information is also written in the files  $fort.08$  and  $fort.09$ , but this is only for test reasons and permanently changing. Furthermore, we note that at the stage

\* Start der Simulation: Vorkonditionierung Nr. 5 <enter>

some special letters can be entered to control the PCCG iteration process

- v for a change of the preconditioner (loesvar),
- i for a change of the maximal number of iterations (iter),
- e for a change of the stop tolerance (epsilon),
- d for a scaling of the coarse grid matrix,
- z for a change of the variable ion.

These corrections are valid only during the following CG iteration and do not overwrite the standard values of these variables, see Subsection 2.4. An exception is ion.

## Chapter 3

## Meshes and boundary conditions

#### $3.1$ **General remarks**

The program SPC-PM Po 3D has not been designed to generate coarse meshes or boundary data. It is assumed that these data are prepared before and stored in a file with extension .std. The structure of such files is described in  $[16]$ ; we summarize it briefly in Section 3.2.

There are several ways to create such an input file. For the easiest domains one can just create it with an editor. Moreover, several mesh generators have been programmed in the past. Because they use different file structures there have been developed adapter programs. see Appendix A. In Section 3.3 we describe the adapter program  $mesh3/renfindsun$  (author G. Globisch) which writes files of the structure appropriate for  $SPC-PMP<sub>o</sub>3D$ . This program has two additional features: re-numeration of the nodes to minimize the profile of the coarse grid matrix and an interactive definition of boundary conditions.

For five classes of meshes which were used already with the sequential program FEM-PS3D, there is the tool mesh3/oldnetz (author F. Milde) which is described in Section 3.4.

To generate hexahedral meshes exists the tool mesh4/qnet (author U. Reichel). In Section 3.5 we describe its functionality and the mesh classes it provides.

In Section 3.6 we introduce the tool mesh $3/xbc$  (author D. Lohse) which is an XViewapplication to visualize meshes and boundary conditions which are stored in  $*$ std files. Furthermore, it is possible to (re-)define boundary conditions with this tool.

Another tool written by D. Lohse is the program  $geo\_conv$ , which is explained in Section 3.7. It gives the possibility to move a given mesh in space (translation, rotation), and to combine two or more meshes to a new one. So it is relative easy to construct complex forms from simple geometric solids.

## **3.2** Structure of the input file  $*$  std

The input file is a (7-bit) ASCII-file which contains data lines, control lines and key word lines (both starting with a " $\#$ "), and comment lines (starting with " $\#$ "), see for example Cubus1.std in Table 3.3.

The file starts with a control line defining the version

#VERSION: 2.1

in order to circumvent incompatibilities when the data structure is extended or changed. The latest version of the standard file format is 2.1. described in citelohse:98a. The file input is stopped either by reaching the end of the file or the statement

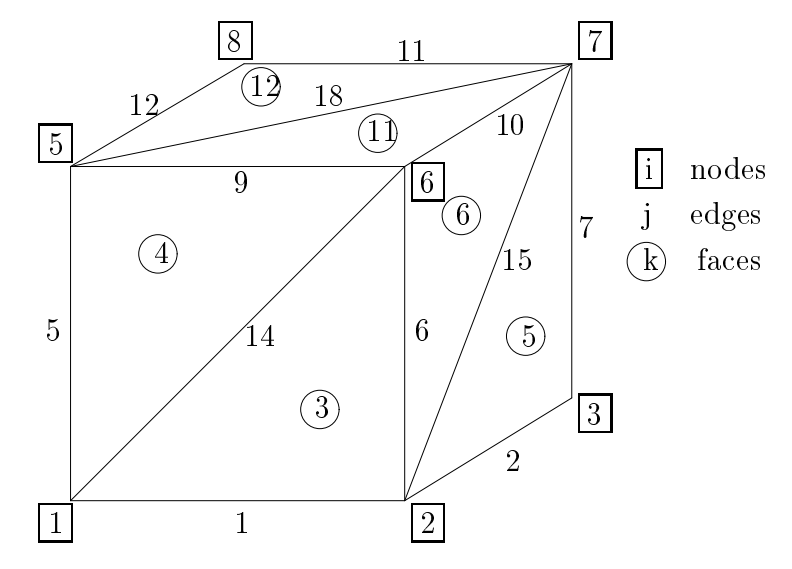

Figure 3.1: View of the cube, which is described in Cubus1.std.

### #END\_OF\_DATA

After the **#VERSION** statement there may be *optional* information statements, see Table 3.1 for a selection. Moreover, it is possible to redefine some internal array dimensions via such statements, see [15, 16]. The information part and the data part of the file are separated by a #HEADER statement. It determines the maximal number of data lines of the different types.

#HFADER:  $count$ vertices edges faces solids regions  $\setminus$ dirfaces neumfaces materials facegeoms

where *count*  $(4-9)$  is the number parameters in the header. Note that the backslash marks a continuation of the line, dirfaces and neumfaces means the number of faces with Dirichlet and Neumann data, respectively.

The actual data blocks follow now in any permutation. A block consists of a key word line and a number of data lines. Note that the key word line may contain an integer. The key words and the structure of the data lines is summarized in Table 3.2, for a full explanation see [15, 16].

The file Cubus1.std (see Table 3.3) may serve as an introductory example which describes the partition of a cube  $\alpha = |0,1|$  anto 6 congruent tetrahedra, compare Table 3.4 and Figure 3.1 for the understanding of the topology. Here, no #REGION is defined; a region name is useful to join some objects to one area. So defined regions could get special properties in the program. If undefined, all elements belong to one region with the name 1. Note that the meaning of the #REGION block has substantially changed from version 1 to version 2 standard files, see [15, 16].

Another essential change in version 2 of the standard file is the block #FACE\_GEO referred by the face type. This feature provides a wide range of possibilities for easily creating meshes with curved boundaries. For a detailed explanation we refer to [21].

| Statement                            | Description                                                 |
|--------------------------------------|-------------------------------------------------------------|
| #DESCRIPTION : string                | description of the file for cataloguing                     |
| #DATE : date                         | date of creation of the file                                |
| # <b>USER</b> : <b>username</b>      | Login name of the creator of the file                       |
| #PROGRAM : name                      | name of the creating program                                |
| #DIMENSION: 3D                       | geometrical dimension of the problem, here only 3D useful   |
| $\texttt{\#EQN_TYPE}: \text{string}$ | problem type, defines e.g. the meaning of the material data |
| #DEG_OF_FREE: integer                | number of degrees of freedom (standard: 5)                  |

Table 3.1: Selection of information statements in the input file

| Key word line | Description                                                                                                    |
|---------------|----------------------------------------------------------------------------------------------------|
| #VERTEX:      | $xcoord$ $ycoord$<br>zcoord<br>name                                                                                            |
|               | $\bf{I}$<br>$\mathbf R$<br>$\rm R$<br>$\rm R$                                                                                  |
| #EDGE:        | name type start end $\{[middle] \mid [pointer data]\}$                                                                         |
|               | arbitrary<br>$\top$                                                                                                    |
|               | $type = 1:$ ignored                                                                                                    |
| #FACE:        | $type \quad \  n \quad \  edge\_1 \quad \ldots \quad edge\_n \quad \  [pointer \quad data]$<br>name                            |
|               | $I \quad I \quad I$<br>$\begin{array}{ccc}\n & \mathbf{I} & \mathbf{I}\n\end{array}$<br>$\mathsf{T}$<br>arbitrary              |
|               | $type=1/0$ : plain face                                                                                                    |
|               | $type > 1$ : pointer to a face geometrie in #FACE_GEO:                                                                         |
| #SOLID:       | $type \quad n \quad face\_1 \quad \dots \quad face\_n \quad [ pointer \quad data]$<br>name                                     |
|               | $\begin{array}{cccc} \text{I} & \text{I} & \text{I} \end{array}$<br>$\mathbf{I}$<br>$\bf{I}$<br>arbitrary<br>$\top$            |
|               | $type = 1/0$ : standard material                                                                                               |
|               | $type > 1$ : pointer to material name in #MATERIAL:                                                                            |
| #REGION:      | $type \qquad n \qquad solid \_1 \qquad \ldots \qquad solid \_n$<br>name<br>$I \qquad I$                                        |
|               | T<br>$\bf{I}$<br>$\mathbf{I}$                                                                                                  |
|               | $type = 1$ ignored                                                                                                    |
| #DIRICHLET:   | name                                                                                                    |
|               | $\mathbf{I}$                                                                                                    |
|               | $type \quad data \quad [pointer \quad data]$<br>(one line per d.o.f.)<br>arbitrary<br>$R \sim$<br>$\mathbf{I}$<br>$\mathbf{L}$ |
|               | $type = 0$ : no Dirichlet condition for this d.o.f.                                                                            |
|               | $type = 1$ : constant value, given in data                                                                                     |
|               | $type = 2$ :<br>boundary values are given by a linear function in                                                              |
|               | global coordinates                                                                                                    |
|               | $u_0(x, y, z) = data[1] \cdot x + data[2] \cdot y + data[3] \cdot z +$                                                         |
|               | data[4].                                                                                                    |
|               | function pointer, boundary values are taken from<br>$type \geq 100$ :                                                          |
|               | function subroutine in bsp.f                                                                                                   |
| #NEUMANN:     | in analogy to #DIRICHLET                                                                                                    |
| #MATERIAL:    | $data\_1$ $data\_n$<br>name<br>$\boldsymbol{n}$                                                                                |
|               | $R_{\cdot}$<br>$\mathbf{I}$<br>$\rm R$<br>T                                                                                    |
| #FACE_GEO:    | $type\_of\_geo$ $n$ $data\_1$<br>$data$ n<br>name                                                                              |
|               | $\mathbf{I}$<br>$\mathbf{I}$<br>T<br>$\rm R$<br>R                                                                              |
|               | for possible values of <i>type_of_geo</i> see [21]                                                                             |

Table 3.2: Structure of the data blocks in the input file

| #VERSION: 1.0                                                    | #FACE:<br>18                                                                                     |
|------------------------------------------------------------------|--------------------------------------------------------------------------------------------------|
| #DESCRIPTION: 6 kongruente Tetraeder                             | $\mathbf{3}$<br>$\mathbf{1}$<br>13<br>$\mathbf{1}$<br>$\sqrt{2}$<br>$\mathbf{1}$                 |
| #DATE: 13.7.1995                                                 | $\boldsymbol{2}$<br>$\mathbf 1$<br>$\mathbf{3}$<br>13<br>3<br>$\overline{4}$                     |
| #USER: Thomas Apel                                               | 3<br>$\mathbf{1}$<br>$\mathbf{3}$<br>14<br>$\mathbf{1}$<br>6                                     |
| #DIMENSION: 3D                                                   | $\overline{4}$<br>$\mathbf{1}$<br>$\mathbf{3}$<br>14<br>9<br>5                                   |
| #EQN_TYPE: Poisson                                               | $\mathbf{1}$<br>$\mathbf{3}$<br>$\overline{7}$<br>5<br>$\sqrt{2}$<br>15                          |
| #DEG_OF_FREE: 1                                                  | $\,6$<br>$\mathbf{1}$<br>$\mathbf{3}$<br>10<br>15<br>6                                           |
| #HEADER:<br>8                                                    | $\overline{7}$<br>$\mathbf{3}$<br>$\mathbf{1}$<br>16<br>$\mathbf{3}$<br>$\overline{7}$           |
| 19<br>18<br>$\,6\,$<br>8<br>$0$ 4 0 0                            | $\mathbf{1}$<br>16<br>$\,8\,$<br>3<br>11<br>$\,8\,$                                              |
| #VERTEX:<br>8 <sup>8</sup>                                       | $\mathbf{1}$<br>3<br>$\mathbf 9$<br>$\overline{4}$<br>8<br>17                                    |
| 0.<br>0.<br>$\mathsf{0}$ .<br>1                                  | $\mathbf{1}$<br>3<br>12<br>$\overline{5}$<br>17<br>10                                            |
| 1.<br>0.<br>$0$ .<br>$\overline{c}$                              | $\mathbf{1}$<br>3<br>$\boldsymbol{9}$<br>10<br>18<br>11                                          |
| $\ensuremath{\mathsf{3}}$<br>1.<br>1.<br>$0$ .                   | $\mathbf{1}$<br>$\mathbf{3}$<br>11<br>18<br>12<br>12                                             |
| $\overline{4}$<br>1.<br>0.<br>0.                                 | $\mathbf{1}$<br>3<br>$\overline{7}$<br>13<br>13<br>19                                            |
| 0.<br>0.<br>1.<br>5                                              | $\mathbf{1}$<br>3<br>18<br>$\overline{5}$<br>19<br>14                                            |
| $\,6$<br>0.<br>1.<br>1.                                          | $\mathbf{1}$<br>3<br>$\mathbf{1}$<br>15<br>15<br>19                                              |
| $\overline{7}$<br>1.<br>1.<br>1.                                 | 16<br>$\mathbf{1}$<br>$\mathbf{3}$<br>14<br>10<br>19                                             |
| 1.<br>8<br>0.<br>1.                                              | 17<br>$\overline{4}$<br>19<br>$\mathbf{1}$<br>3<br>16                                            |
| 19<br>#EDGE:                                                     | 18<br>$\mathbf{1}$<br>11<br>17<br>3<br>19                                                        |
| $\mathbf{1}$<br>$\sqrt{2}$<br>$\mathbf{1}$<br>$\mathbf{1}$       | #SOLID:<br>6                                                                                     |
| $\overline{2}$<br>3<br>$\overline{2}$<br>1                       | 13<br>$\mathbf 1$<br>$\mathbf{1}$<br>$\overline{4}$<br>$\mathbf{1}$<br>$\mathbf 5$<br>15         |
| 3<br>$\ensuremath{\mathsf{3}}$<br>$\overline{4}$<br>1            | $\overline{2}$<br>$\mathbf{1}$<br>$\mathbf{3}$<br>$6\overline{6}$<br>15<br>16<br>$\overline{4}$  |
| $\overline{4}$<br>$\overline{4}$<br>$\mathbf{1}$<br>$\mathbf{1}$ | $\ensuremath{\mathsf{3}}$<br>$\mathbf{1}$<br>16<br>$\overline{4}$<br>11<br>14<br>$\overline{4}$  |
| $\mathbf{1}$<br>5<br>5<br>$\mathbf{1}$                           | $\overline{7}$<br>$\overline{4}$<br>$\mathbf{1}$<br>$\overline{2}$<br>13<br>17<br>$\overline{4}$ |
| $\boldsymbol{6}$<br>$\overline{2}$<br>$\epsilon$<br>1            | $\mathbf{1}$<br>17<br>5<br>$\overline{\phantom{0}}$ 8<br>$\overline{4}$<br>9<br>18               |
| $\mathbf{3}$<br>$\overline{7}$<br>$\overline{7}$<br>$\mathbf{1}$ | $\,6$<br>$\mathbf{1}$<br>18<br>$\overline{4}$<br>10<br>12<br>14                                  |
| $\overline{4}$<br>8<br>$\,8\,$<br>$\mathbf{1}$                   | #DIRICHLET:<br>$\overline{4}$                                                                    |
| 9<br>5<br>$\epsilon$<br>$\mathbf{1}$                             | $\mathbf{1}$                                                                                     |
| $\,6\,$<br>10<br>$\overline{7}$<br>$\mathbf{1}$                  | $\mathbf{1}$<br>0.0                                                                              |
| $\overline{7}$<br>11<br>8<br>$\mathbf{1}$                        | $\overline{2}$                                                                                   |
| $\,8\,$<br>5<br>12<br>$\mathbf{1}$                               | $\mathbf{1}$<br>$0.0$                                                                            |
| 13<br>$\mathbf{1}$<br>$\mathsf 3$<br>$\mathbf{1}$                | 11                                                                                               |
| $\mathbf{1}$<br>$\,6$<br>14<br>$\mathbf{1}$                      | 1.0<br>$\mathbf{1}$                                                                              |
| $\overline{7}$<br>15<br>$\overline{2}$<br>$\mathbf{1}$           | 12                                                                                               |
| $\overline{7}$<br>16<br>$\overline{4}$<br>$\mathbf{1}$           | $\mathbf{1}$<br>1.0                                                                              |
| 17<br>$\mathbf{1}$<br>$\,8\,$<br>1                               | #END_OF_DATA                                                                                     |
| $\sqrt{7}$<br>18<br>5<br>$\mathbf{1}$                            |                                                                                                  |
| $\boldsymbol{7}$<br>19<br>$\mathbf{1}$<br>$\mathbf{1}$           |                                                                                                  |

Table 3.3: The file  $Cubus1.std$ 

| Tetrahedron |                |                | Names of faces<br>Names of edges<br>Names of nodes |    |              |                |      |      |       |    |               |   |  |
|-------------|----------------|----------------|----------------------------------------------------|----|--------------|----------------|------|------|-------|----|---------------|---|--|
|             |                | $\mathfrak{h}$ | 13                                                 | 15 | $\mathbf{1}$ |                | 2 13 | $-7$ | -15   | 19 |               |   |  |
| 2           | 15             |                | 6                                                  | 16 | $\mathbf{1}$ | -15            | - 19 | $-6$ | $-14$ | 10 | $2^{\circ}$   | 6 |  |
| 3           | 16             |                |                                                    |    | 10           | -14            | -19  | - 5  | - 9   | 18 | $\mathcal{D}$ | 6 |  |
| 4           | $\mathfrak{D}$ |                | 13                                                 |    |              | $\overline{4}$ | -13  | -7   | -16   | 19 |               |   |  |
| 5           |                |                |                                                    | 18 |              | 16             | -19  | -8   |       |    |               | 8 |  |
| 6           |                |                |                                                    | 14 |              | -17            | - 19 |      | 5 12  | 18 |               |   |  |

Table 3.4: Names of faces, edges, and nodes of the 6 tetrahedra in Cubus1.std.

#### 3.3The tools renfindsun and renedgsun

Because of the importance of the files files std for the package SPC-PM Po 3D the program renfindsun shall be described in more detail here. The program renfindsun converts the ASCII output file \*.out (see [10, 22] for a description of the structure of the file) of the parallel mesh generator parmesh3d (tetrahedral meshes) into the file  $*$  std, see 3.2 for this data structure. This means a change of the node related data structure into the edge/face structure. Note that *renfindsun* may also store the output data as  $file$ . This is another file type for the edge related data structure, see [10]. It organized similarly to  $file.out$ .

This transfer includes the setting of boundary conditions (type and data) to the boundary faces by a dialog with the user. There are two possibilities, namely face by face or by defining face groups. The second variant is described in  $3.4.2$ . The first possibility consists in the face-wise screen output of the coordinates of the three nodes and in prompting for the description of the related boundary condition for each degree of freedom. For both methods, this information consists of the kind (Dirichlet, Neumann, 3rd kind/Robin), the type, and eventually some real values, see Table 3.2. The mesh and the boundary conditions can be visualized by means of the program xbc, which is also capable to impose/change boundary conditions, see Section 3.6.

Moreover, the user can determine whether he/she wants to re-numerate the nodal points of the mesh in order to reduce the bandwidth/profile of the corresponding matrix (adjacency matrix to the edge graph). The corresponding algorithm is implemented to be an efficient combination of minimal degree ordering and nested dissection, see  $[9]$ . The numerical expense is  $\mathcal{O}(N^{\frac{1}{2}})$  for two-dimensional meshes, where N denotes the number of nodes; in the three-dimensional case we were not able to prove an estimate. Note that les which have already the structure file.std can be re-numerated by the program renedgsun, even a repeated application of renedgsun can further reduce the bandwidth/profile.

The mesh generator parmesh3d can also construct meshes consisting of tetrahedra having curved boundaries. The corresponding internal data structure is given in [10]. But to date there is no agreement about the file structure for curved elements. The corresponding extension of the related programs will be done in the future.

#### 3.4Generation of meshes via oldnetz

#### 3.4.1Mesh generation

The program oldnetz is compiled for a SUN4 workstation and can be used interactively to generate 5 different families of meshes, to describe the boundary conditions, and to store this information in a file  $\text{file}.\text{std}$  with the data structure as given in Section 3.2. The user is requested to enter the number of the family and the corresponding parameters, for a short description see Figures 3.2 – 3.6. For refining meshes using the parameter  $\mu$  see [3, 5, 6, 7].

#### 3.4.2Setting boundary conditions

If a mesh contains not only a few elements then it is boring to enter the boundary conditions face by face. Thus a dialog with the user was programmed to define groups of faces and to enter the type and the data of the boundary condition once for the whole group. This procedure is repeated for each degree of freedom.

 $\sim$ 

 $= K$ 

 $\Omega$ 

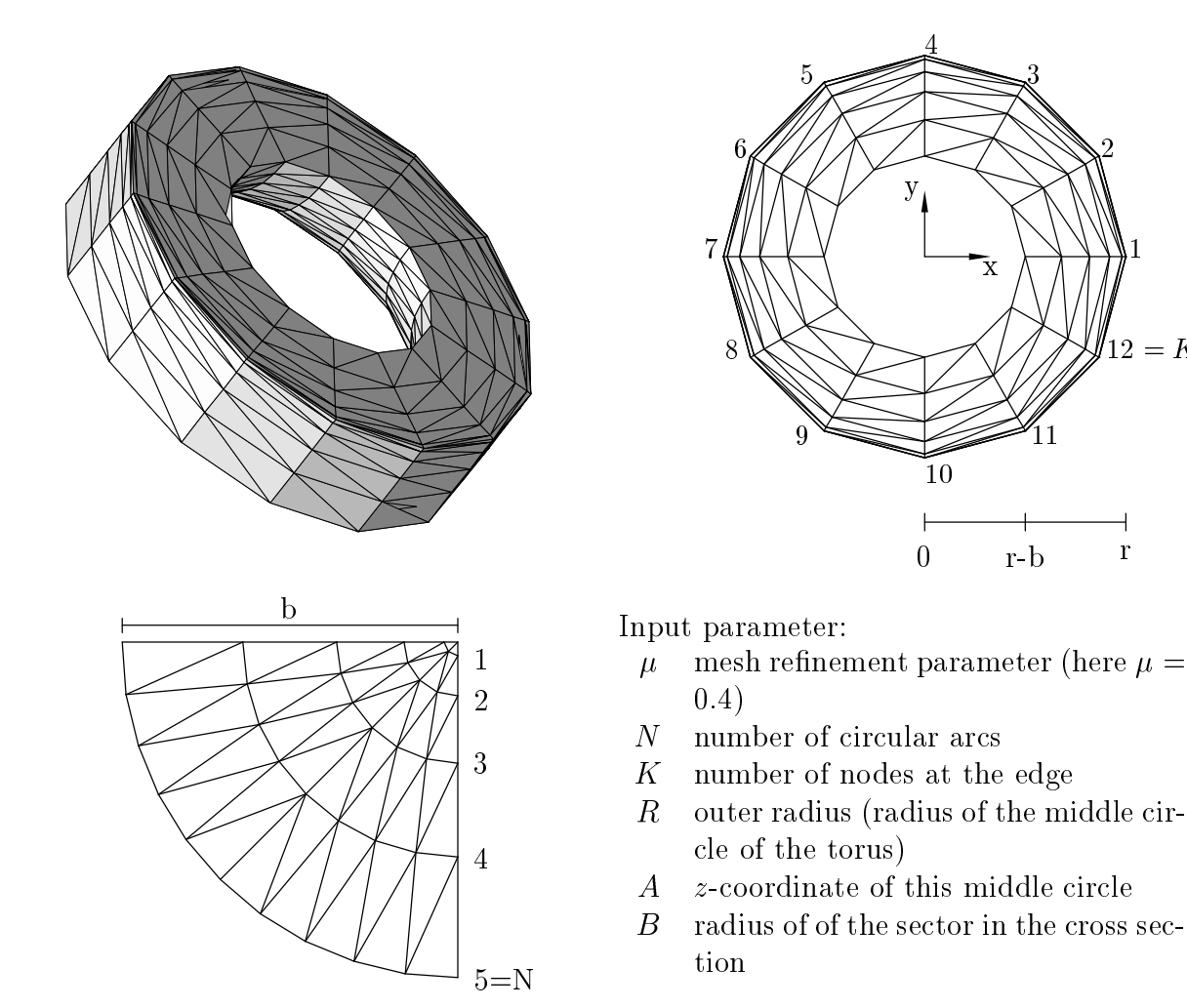

Figure 3.2: Description of the 1th family, a 90 -sector of a torus: perspective view, top view, and cross section.

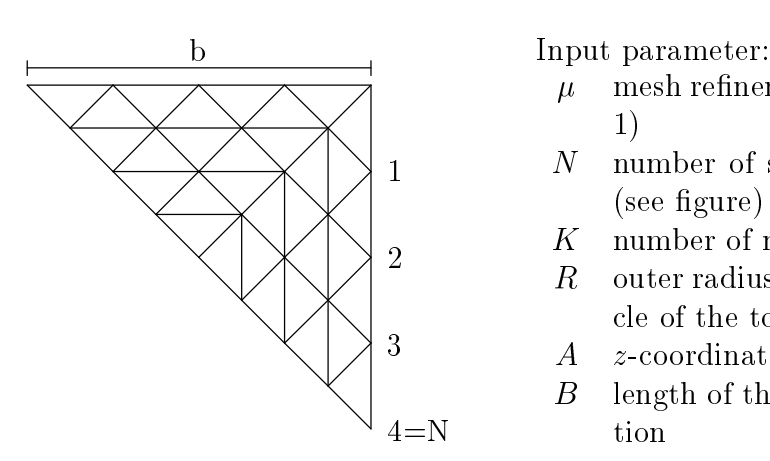

- $\mu$  mesh refinement parameter (here  $\mu =$ 1)
- N number of slices in the cross section (see figure)
- $K$  number of nodes at the edge
- R outer radius (radius of the middle circle of the torus)
- A z-coordinate of this middle circle
- $B$  length of the cathete in the cross section

Figure 3.3:  $2<sup>nd</sup>$  family: as before but with another cross section.

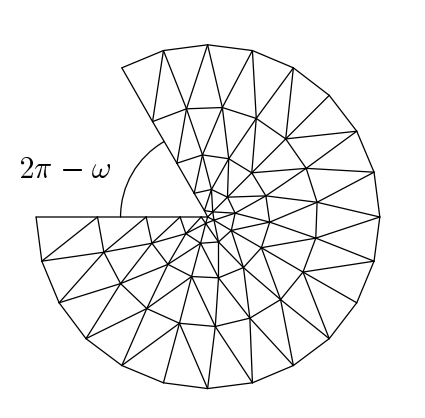

Input parameter:

- $\omega$  internal angle of the sector
- $\mu$  mesh refinement parameter (here  $\mu =$ 0:4)
- N number of circular arcs
- $K$  number of nodes at the edge
- $R$  radius of the circular edge (the middle circle of the torus)
- A z-coordinate of this middle circle
- $B$  radius of of the sector in the cross section
- IS number of sectors for mesh generation (here 4)

Figure 3.4:  $3^{\text{rd}}$  family: sector of a torus with arbitrary internal angle  $\omega$ .

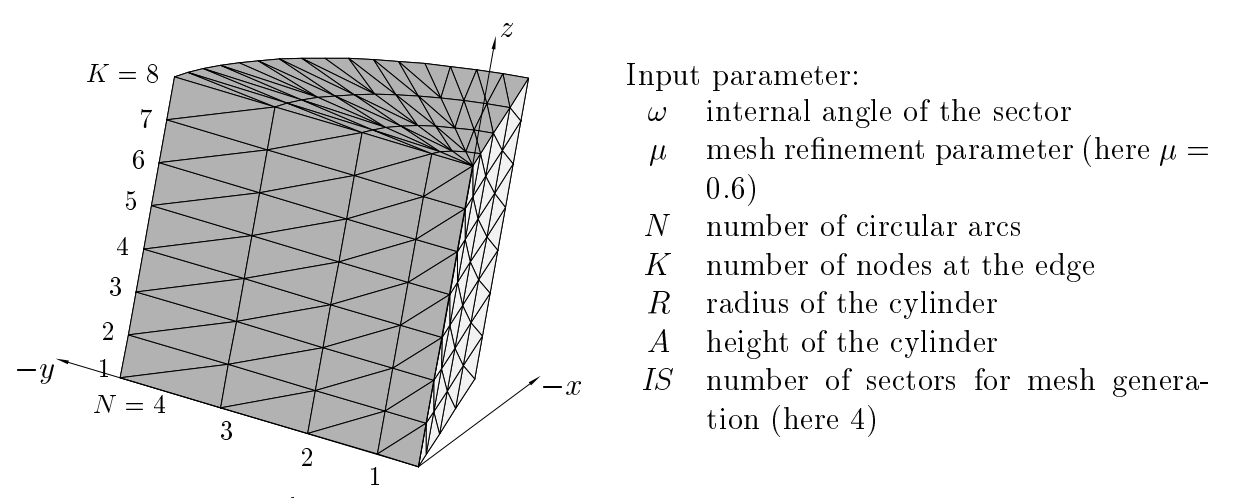

Figure 3.5:  $4<sup>th</sup>$  family: sector of a cylinder with arbitrary internal angle  $\omega$ .

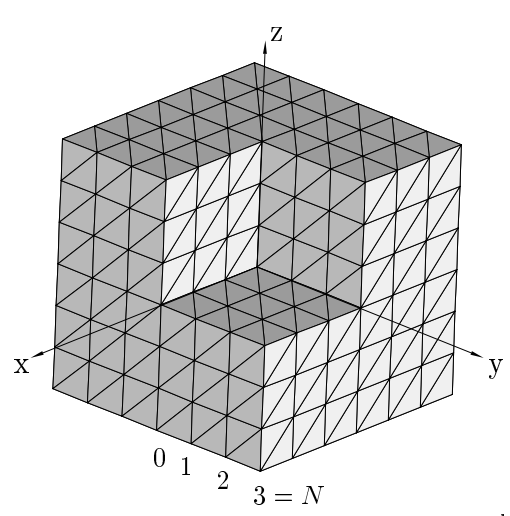

Input parameter:

 $N$  reciprocal value of the mesh size

Figure 3.6: 5th family: Fichera corner.

To define the group one enters conditions of the form

$$
x^{-} < x < x^{+},
$$
  
\n
$$
y^{-} < y < y^{+},
$$
  
\n
$$
z^{-} < z < z^{+},
$$
  
\n
$$
r_{x}^{-} < r_{x} < r_{x}^{+},
$$
  
\n
$$
r_{y}^{-} < r_{y} < r_{y}^{+},
$$
  
\n
$$
r_{z}^{-} < r_{z} < r_{z}^{+}.
$$

In this way all nodes are marked which satisfy all the conditions given. The group consists of all faces which have only marked nodes. Note the special case when no condition is entered; then all boundary faces are in the group.

After defining the group of faces the user is asked for

- $\bullet$  the kind of boundary condition (1 Dirichlet, 2 Neumann ),
- the type and the data for the boundary conditions, see Table 3.2 for the explanation.

Then the next group of boundary faces can be defined or one may exit this menu. In the second case one is asked for a filename to store the data and the program terminates.

Note that faces can be included in groups several times, then the boundary condition is always redened for these faces. This feature can be use for correcting errors or to enter complicated boundary data. For example, if all faces but one have Dirichlet conditions, one can first enter the Dirichlet condition for all faces and then redefine the exceptional face.

## Mesh generation with qnet

The program qnet is compiled for SUN4 and HPPA workstations and provides the interactive generation of 6 kinds of hexahedral meshes. The generated meshes can be stored in  $*$  std file with the structure as given in Section 3.2. After calling the program it provides a menu and the user is prompted for the mesh type. Appropriate choices are shown in Figures  $3.7(a)$ . 3.7(f). In addition to this 6 kinds of meshes *quet* provides the possibility to create a general cutting area, which means it can create any mesh which could be obtained by cutting elements from a cube mesh.

After a mesh type was chosen, quet asks for the x-,  $y$ -,  $z$ -Dimension and for the number of sections in each direction. In case of the cube with a split it asks further for the angle of the split.

If the general cutting area was chosen first a cube is generated and the user is asked if elements should be caught. Saying yes the user must determine a range of elements to be caught. This is done by giving the from and to section of each direction. As an example, you have created a cube with three sections in each direction and now you want to cut a hole in y-direction. The correct choice is to cut from 2 to 2 in x-, from 1 to 3 in y-, and from 2 to 2 in z-direction. After each cut the user will be asked if he want to do another cut. If not, the program goes on offering a plane move. For the meaning of this feature another example. Say you have generated a cube  $\alpha = [0,1]$  with  $\alpha$  sections in each direction. So you have a cube consisting of 9 planes. The cube planes are:

$$
x, y \in [0, 1], z \in \{0, 0.5, 1\},
$$
  

$$
x, z \in [0, 1], y \in \{0, 0.5, 1\},
$$
and  

$$
y, z \in [0, 1], x \in \{0, 0.5, 1\}.
$$

<sup>&</sup>lt;sup>1</sup>The menu offers also boundary condition of 3<sup>rd</sup> kind, but  $SPC-PMPo$  3D can not treat them yet.

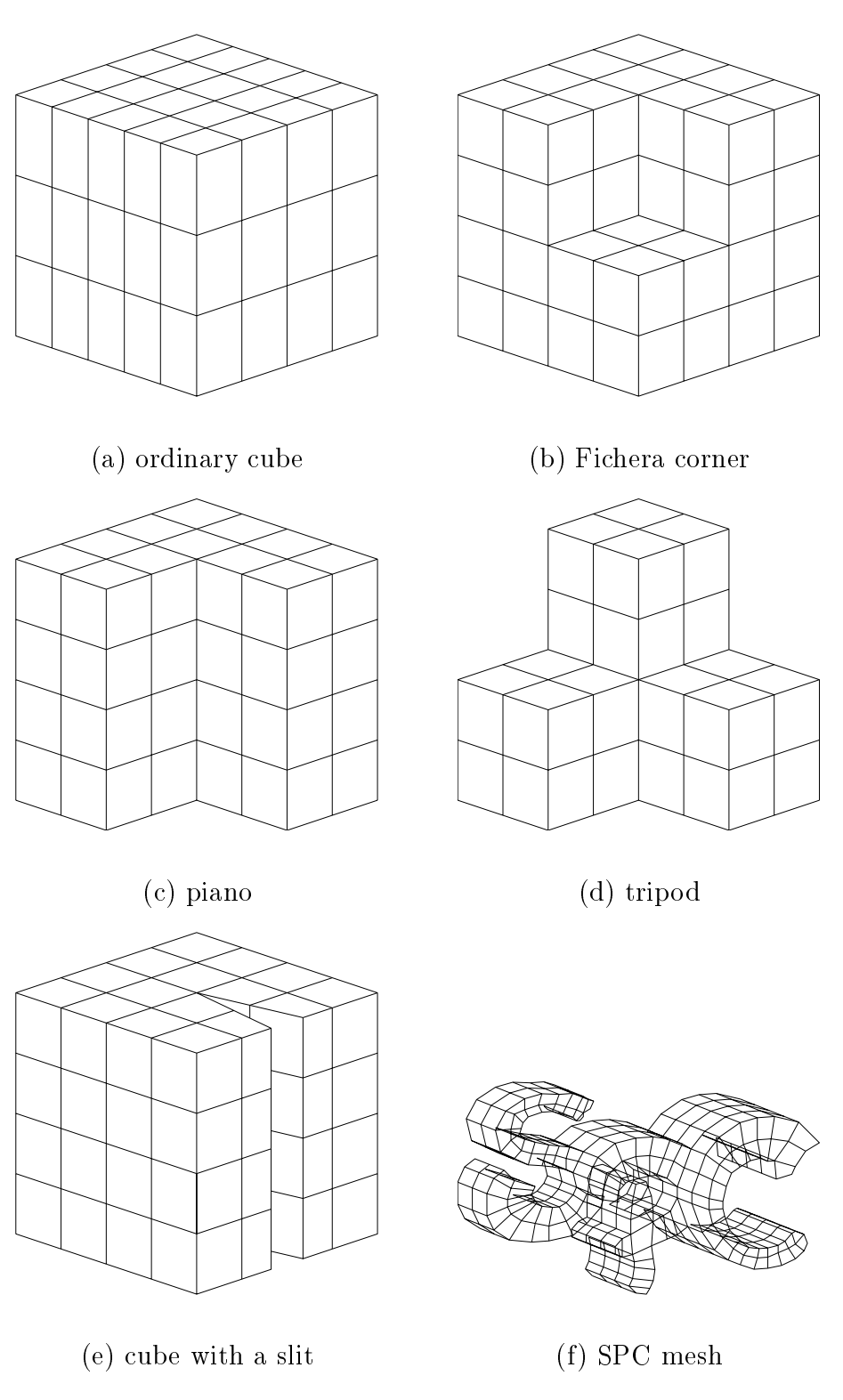

Figure 3.7: Mesh families offered by qnet.

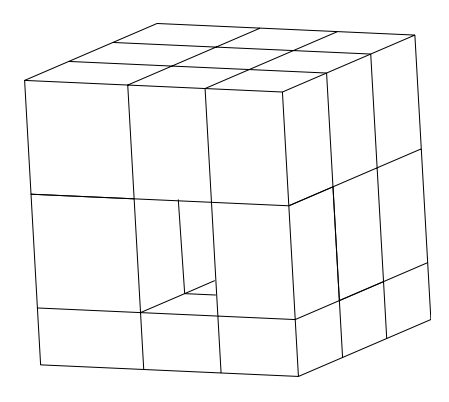

Figure 3.8: Example of a general cutting area with a hole in y-direction and moved planes.

Each of this planes could now be moved along an axis. After choosing the plane orientation quet offers all possible planes in a menu and you can choose one and change its height. This could be continued until you cancel. Then the mesh will be saved. As an example see Figure 3.8.

If you want to create a so called SPC mesh you will be asked for the kind (1 to 3), which makes a difference in the used font and in element count. Then you must enter the section height and the number of sections for each letter. The SPC meshes have no real practical use, they are only for demonstration.

The generated meshes are all version 2 standard files with no boundary conditions set. To set boundary conditions the xbc program must be used.

#### $3.6$ The program xbc

#### 3.6.1Description

xbc was planned as a tool to check the integrity of les \*.std and as test environment for routines managing standard files. It is grown up to a visualization tool for objects stored in the standard le format (general polyhedra in boundary representation as well as 3D meshes) with the capability to create and to manipulate boundary values on that objects.

The program needs an XView environment, there is no plain X-Windows nor Motif based version.

All the standard XView command line parameters are available, e.g.  $-display$  displayname or  $-fq$  colorname. xbc -help shows a list of these parameters. Although all of these parameters work, there is no test of bad usage implemented.

Two additional parameters allow a quick file access:

- -InPath pathname is the main path for the input les, if no -InPath is present, the actual working directory is used as path for the input files.
- -InFile filename : is the name of the input le relative to the input path.

A list of all implemented parameters is shown by xbc -Help. All other parameters will be interpreted as file names. If no input file is specified, the user has to enter file name and path manually in the File menu.

#### 3.6.3Loading and Saving Files

If a file name is specified in the command line,  $xbc$  loads this file automatically. The user can enter the file name manually by opening the File menu and choosing the Load File button.

Loading a file  $xbc$  first reads the information part, shows this information and asks for confirmation. During the loading process  $\mathbf{x}$ bc checks the integrity of the data. Any problems will be shown in error messages and the user will be asked for continuing the reading procedure.

After a successful load procedure the Show-button becomes available. It switches to the view window.

To save a file it's necessary to choose the Save File button in the File menu and to enter the file name manually. There is no command line parameter for a standard save file.

#### 3.6.4The View Window

The view window, figure 3.9, is used to visualize the object and to choose faces to set boundary conditions. There are two buttons and two menus in the view window:

- 
- The Repaint button is reserved for a general hidden line algorithm that will be implemented soon.
- The Settings menu is used to control the behaviour of xbc.
- The BC menu contains tools to manipulate the boundary conditions.

The object in the view window can be rotated by moving the mouse holding the middle mouse button down. A single click with this button forces a refresh of the viewport.

Faces without boundary conditions are shown in gray, faces with Dirichlet conditions in red, and faces with Neumann conditions blue. The presence of both types of boundary conditions is represented by violet color.

#### 3.6.5The BC Menu

In the current release V0.9 only the Set BC button of the BC menu is active. It is used to manipulate values of boundary conditions. Pressing this button opens an Object Selection window and enables the selection mode for the mouse buttons.

Pressing the left mouse button in the viewport selects the visible face at the mouse pointer. The right mouse button unselects the face. It is also possible to select or unselect faces by editing the Face Name line in the Object Selection window. The Reset button in this window unselects all. Selected faces change their color to yellow.

The Cancel button terminates the whole value setting process, the OK button finishes the selection process and opens the  $Set BC$  Values window, see left side of figure  $3.10$ . This window allows the simple choice of the kind of boundary condition (Dirichlet/Neumann) as well as the input of the actual number of the degree of freedom, the equation type (Poisson or Lame) and the set of values of that boundary condition.

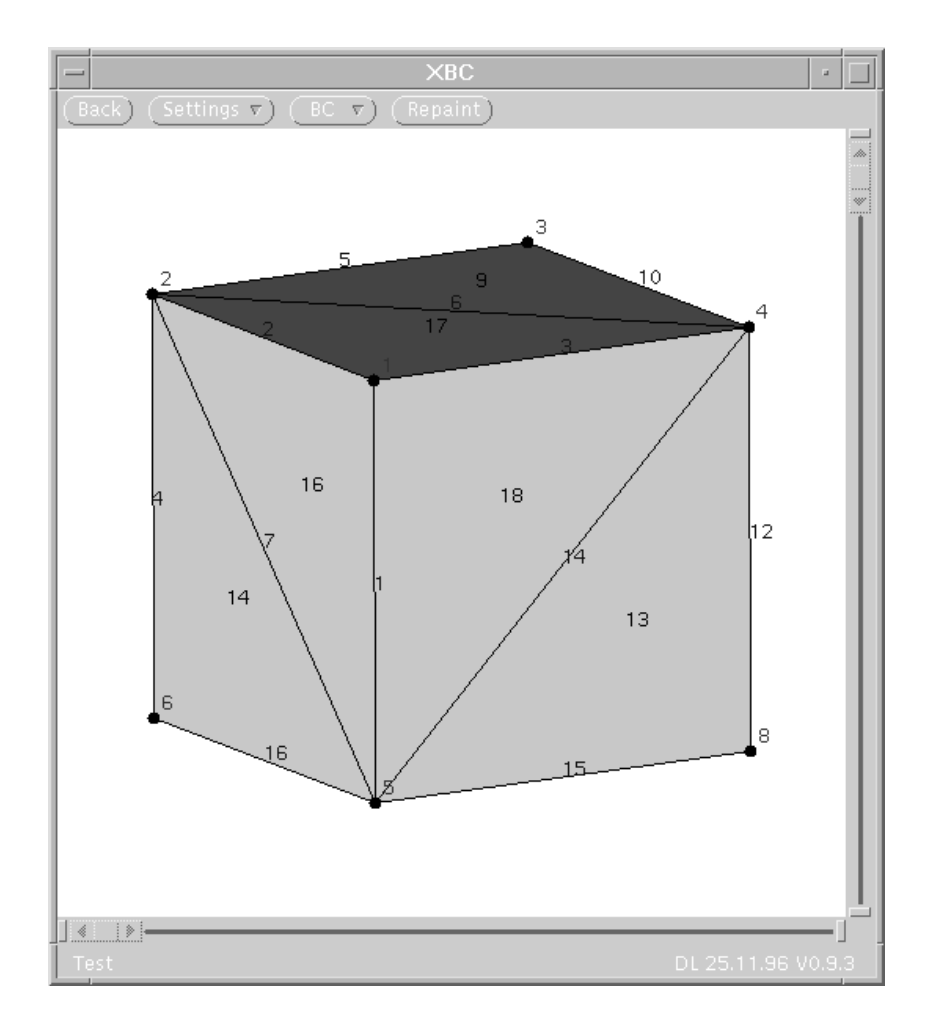

Figure 3.9: The View Window of xbc.

If more than one degree of freedom is used for some faces it is necessary to set all degrees of freedom in one step by using the Apply button of the Set BC Values window. A Set BC procedure finished by the OK button overwrites all settings of the chosen faces. Cancel stops the whole setting process.

The meaning of the equation types are:

- Free : No BC is given at the current degree.
- Const : The BC is constant on the surface, the value is given in the eld Value 1.
- Lin Glob : The BC is given by u = V 1 x + V 2 y + V 3 z + V 4, (x,y,z) are the coordinates in the global system.
- User: The values of the BC will be given by special routines of the user program.

#### 3.6.6The Settings Menu

The Settings menu controls the general behaviour of xbc. It includes two buttons, the View Control button and the Zoom menu.

The View Control button opens a window which allows to choose the drawing method (Solid; Hidden Line; Wire Frame), see right side of figure 3.10. This window is also used to control the visibility of the names (e.g. integers) of objects like vertices, edges, or faces.

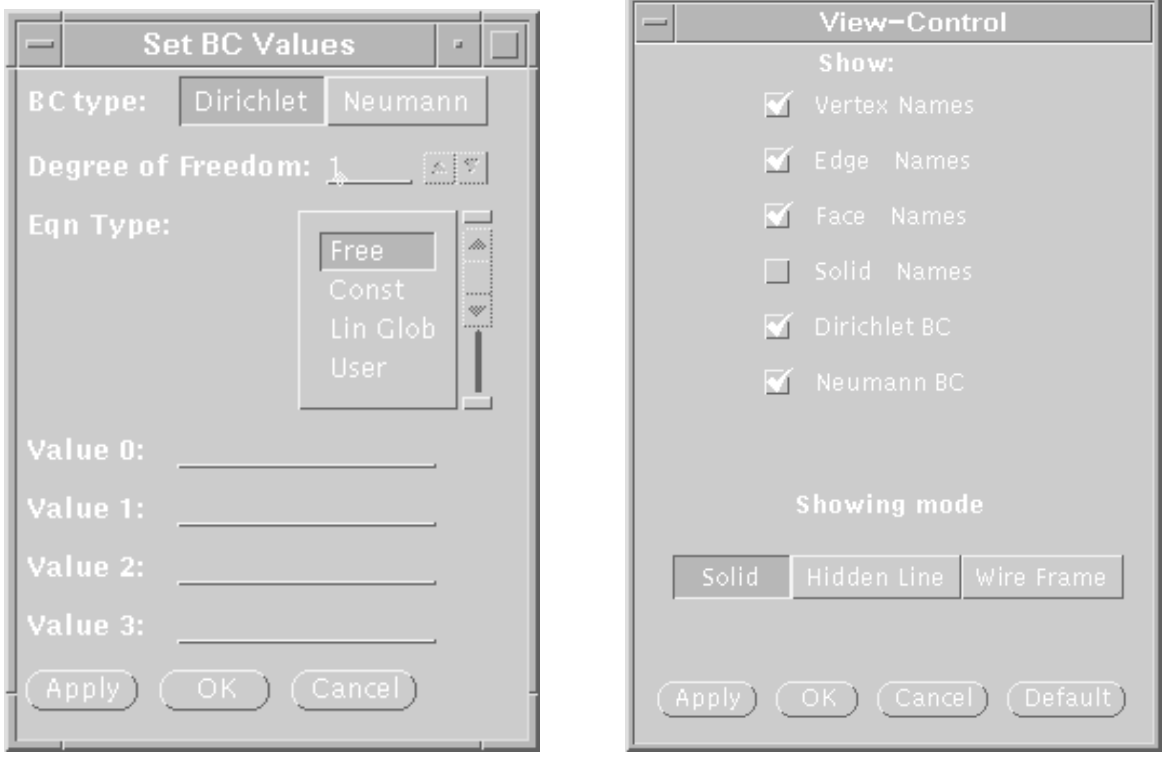

Figure 3.10: Left: The Set BC Values window. Right: The View Control window.

The Zoom menu offers some standard zoom factors and the capability to enter user defined factors (using the Other button).

#### 3.7Mesh construction and manipulation with geo\_conv

The program geo\_conv was designed to join two or more objects provided as standard files to one new object and to save this in a new standard file. To do so, the input objects could be displaced, rotated and mirrored. Notes, edges, and faces which are joined could be identified and fusioned. The program is text oriented, menu driven, and offers an online help. It is also able to operate in batch mode.

A program call should be as follows:

```
geo_conv [-v] [-t] [-c <cfgfile>] [-p <protfile>] [-e <exefile>]
                      [<filename> [<filename> ...]];
```
is no filename given, the user is prompted for a filename after the program start.

The configuration file <cfgfile> contain : set-commands and additional types for face geometries.

All executed commands, its outputs and error messages could be saved in the protocol file <protfile>. An existing protocol file could be used as control file <execfile> in batch mode. With switch -t the program operates in trace-mode, which means the every line in the control file must be confirmed before execution. Is no control file given, the switch remains meaningless. The switch -v must given for displaying the current program version.

Note that the order of the given parameters is essential for there right recognition.

For a short command list type help at the command prompt after start. For a detailed description of the commands, the protocol, control, and config file we refer to the manual. which could be found under  $/afs/tucz/projectsb393/FEM/doc/geo_{conv}$  in various forms.

## Chapter 4

## Examples

### Poisson equation  $4.1$

#### $4.1.1$ Introduction

We consider the Poisson equation with in general mixed Dirichlet and Neumann boundary conditions:

$$
\begin{array}{rcl}\n-\Delta u & = & f \quad \text{in } \Omega, \\
u & = & u_0 \quad \text{on } \partial \Omega_1, \\
\frac{\partial u}{\partial n} & = & g \quad \text{on } \partial \Omega_2, \\
\frac{\partial u}{\partial n} & = & 0 \quad \text{on } \partial \Omega \setminus \partial \Omega_1 \setminus \partial \Omega_2.\n\end{array}
$$

In the next subsections we describe some test examples, which demonstrate that our code gives the right result and works very effectively.

#### 4.1.2cubus1.std with bsp.z

The life cubus1.std describes a cube  $\alpha = (0, 10)^3$  with Dirichlet boundary conditions  $u_0 = 0$ at the bottom face  $\frac{1}{2}$   $\in$   $\frac{1}{2}$   $\in$   $\frac{1}{2}$   $\in$   $\frac{1}{2}$   $\in$   $\frac{1}{2}$   $\in$   $\frac{1}{2}$   $\in$   $\frac{1}{2}$   $\in$   $\frac{1}{2}$   $\in$   $\frac{1}{2}$   $\in$   $\frac{1}{2}$   $\in$   $\frac{1}{2}$   $\in$   $\frac{1}{2}$   $\in$   $\frac{1}{2}$   $\in$   $\frac{1}{2$ means the boundary conditions are not taken from bsp.f but directly from the file, and for the successful test the program should be linked with bsp.z. This means a setting

$$
f\equiv 0
$$

for the right hand side and

$$
u = \frac{z}{10}
$$
,  $u_x = 0$ ,  $u_y = 0$ ,  $u_z = \frac{1}{10}$ 

for the exact solution which is used to calculate error norms.

In this example, there is no discretization error, thus the error is proportional to error tolerance in the solver. If not, check first the integration rules, for example:

Nint3ass = 
$$
\begin{cases} 121 & \text{in the linear case,} \\ 231 & \text{in the quadratic case,} \end{cases}
$$
  
Nint3error = 211 
$$
((u - u_h)^2 \text{ is quadratic}).
$$

| Level          |              | linear elements       |             | quadratic elements |              |              |  |  |
|----------------|--------------|-----------------------|-------------|--------------------|--------------|--------------|--|--|
|                | $L_{\infty}$ | $L_2$                 | $H^1$       | $L_{\infty}$       | $L_2$        | $H^1$        |  |  |
|                |              | $5.77e + 2$           | $1.82e+2$   | $1.84e - 13$       | $1.63e - 12$ | $6.35e - 13$ |  |  |
|                | $2.49e+0$    | $1.42e + 2$           | $9.05e + 1$ | $3.85e - 9$        | $2.21e - 8$  | $2.25e - 8$  |  |  |
| $\overline{2}$ | $1.07e + 0$  | $3.60e + 1$           | $4.54e + 1$ | $5.66e - 9$        | $3.28e - 8$  | $3.59e - 8$  |  |  |
| 3              |              | $3.89e-1$   $9.07e+0$ | $2.27e+1$   | $1.37e - 8$        | $3.31e - 8$  | $5.70e - 8$  |  |  |
| 4              | $1.26e - 1$  | $2.27e+0$             | $1.14e + 1$ | $1.05e - 8$        | $1.28e - 7$  | $1.01e - 7$  |  |  |
| 5              |              | $3.89e-2$   $5.70e-1$ | $5.70e + 0$ |                    |              |              |  |  |

Table 4.1: Discretization error for  $u = z^-$ .

| Level            |              | linear elements |             | quadratic elements |             |             |  |
|------------------|--------------|-----------------|-------------|--------------------|-------------|-------------|--|
|                  | $L_{\infty}$ | $L_2$           | $H^1$       | $L_{\infty}$       | $L_2$       | $H^1$       |  |
| $\left( \right)$ | $\Box$       | $8.72e + 3$     | $2.82e + 3$ | $7.05e + 1$        | $9.69e + 2$ | $6.28e+2$   |  |
| $\mathbf{1}$     | $8.60e + 1$  | $2.36e + 3$     | $1.50e + 3$ | $9.89e+0$          | $1.22e + 2$ | $1.61e+2$   |  |
| $\overline{2}$   | $3.28e+1$    | $6.31e + 2$     | $7.76e + 2$ | $1.24e+0$          | $1.56e + 1$ | $4.18e + 1$ |  |
| 3 <sup>1</sup>   | $1.15e + 1$  | $1.62e + 2$     | $3.93e + 2$ | $1.61e-1$          | $1.99e+0$   | $1.07e + 1$ |  |
| 4                | $3.58e+0$    | $4.11e + 1$     | $1.97e + 2$ | $2.04e-2$          | $2.52e-1$   | $2.72e+0$   |  |
| $5^{\circ}$      | $1.06e + 0$  | $1.03e + 1$     | $9.87e + 1$ |                    |             |             |  |

Table 4.2: Discretization error for  $u = z$ .

#### 4.1.3cubusu.std with bsp.z, bsp.z2, and bsp.z3

With these examples we test the discretization error orders. Again we have  $\Omega = (0, 10)^3$ with Dirichlet boundary conditions at  $\cos_1 - \pi \in \mathbb{R}$ .  $z = 0$  or  $z = \pi$  for this time the boundary values are taken from the corresponding function in the file bsp.f.

If we copy bsp.z  $(u = \frac{z}{10})$  to bsp.f we get no discretization error, see Subsection 4.1.2. <sup>10</sup> ) to bsp.f we get no discretization error, see Subsection 4.1.2. With  $\text{cos}$   $\mu$  and  $\text{cos}$   $\mu$  and we get an error with linear elements but no error with quadratic elements. The third example bsp.z3 corresponds with  $u = z^2$  (f =  $-vz$ ) and we observe in both cases the optimal order of the error  $n^{2}$  and (k...degree of the shape functions,  $m$ ...order of the Sobolev space  $H^{m}(M)$ ,  $m = 0, 1, 10$ measure the error). Tables 4.1 and 4.2 contains the values.

The tests were carried out with

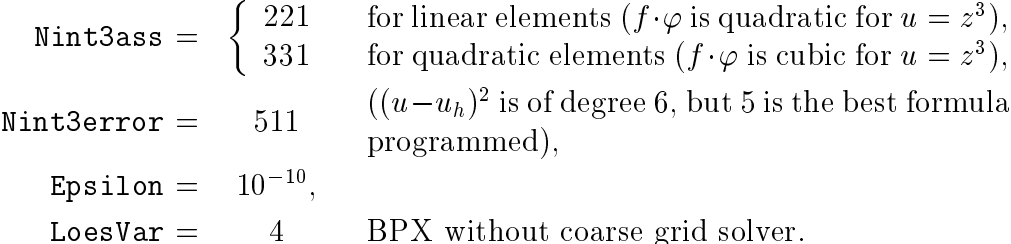

#### 4.1.4cubusug.std

The example differs from *cubusu.std* only by the boundary conditions. Again we have Dirichlet boundary conditions on  $\sigma_{2i} = \gamma x \in \mathfrak{c}_i$ .  $z = 0$  or  $z = \text{ref}$ , but on the remaining part of the boundary we have neutralized conditions @ 11. We for the first week and the values of  $\eta$  and g are taken from bsp.f. The use of bsp.z yields no discretization error which can be used as a test.

| Level | Nodes | Jacobi | Yserentant | BPX |
|-------|-------|--------|------------|-----|
|       | 27    | 12     | 16         | 10  |
| 2     | 125   | 24     | 32         | 16  |
| 3     | 729   | 46     | 49         | 19  |
|       | 4913  | 82     | 64         | 21  |
| 5     | 35937 | 159    | 85         | 22  |

Table 4.3: Numbers of iterations for cubus2.std, bsp.xy and 8 or 16 processors (Yserentant and BPX without coarse grid solver here).

| Level          | cube48  | cube96 | cube192 | cube384 | cube768 |
|----------------|---------|--------|---------|---------|---------|
| 0              | 27      | 45     | 65      | 123     | 205     |
|                | 125     | 225    | 369     | 725     | 1305    |
| 2              | 729     | 1377   | 2465    | 4905    | 9265    |
| 3              | 4913    | 9537   | 17985   | 35931   | 69729   |
| 4              | 35937   | 70785  | 137345  | 274593  | 540865  |
| $\overline{5}$ | 274625  | 545025 | 1073409 | 2146625 |         |
| 6              | 2146689 |        |         |         |         |

Table 4.4: Number of nodes for different refinement levels.

#### 4.1.5cubus2.std

The domain and the mesh cubus2.std are identical to cubus1. The boundary conditions are

$$
\partial\Omega_1 = \{ \underline{x} \in \overline{\Omega} : z = 0 \}, \quad \partial\Omega_2 = \partial\Omega \setminus \partial\Omega_1,
$$

where the values of  $u_0$  and g are taken from bsp.f. For example, one can link with bsp.xy as bsp.f which corresponds to  $u_0 = xy$ ,  $f = g = 0$ . Table 4.3 shows the number of iterations for different preconditioners in this case. We used  $\tt{Eps110n} = 10$  – and finear elements.

#### 4.1.6cube<sup>\*</sup>.std with bsp.xy

The family of meshes cube48.std, cube96.std, cube192.std, cube384.std, and cube768.std was generated in order to have test examples with equidistributed coarse meshes on any number  $2^{\circ}$ ,  $\kappa=0,\ldots$  ,  $t$  , of processors and with numbers of nodes as large as possible, see Table 4.4. The number of elements of cuben in level  $\iota$  is  $n \cdot \varnothing$ . The domain is the cube  $(U, 2)$ .

The meshes were generated using the mesh-generator PARMESH3D [11] from 2D reference meshes, see Figure 4.1, which are reproduced several times into the third dimension. Thus prisms with triangular basis can be formed and divided in three tetrahedra each. The corresponding reference meshes and the number of their reproduction is given in Table 4.5. Note that cube384 and cube768 represent different meshes than cube48 and cube96, respectively, with one refinement step, though they have the same number of elements.

The mesh data are stored in the files  $cube^*$  out which can be processed by the program renfindsun in order to describe boundary conditions and to create the data structure of standard less. The boundary conditions in the standard less conditions in the standard less cuben. Since  $\mathbf{r}$  $\alpha \cdot \beta = 0$  or  $\beta = 2$  c where the boundary conditions are taken from the function  $u$  in  $vsp.t.$ 

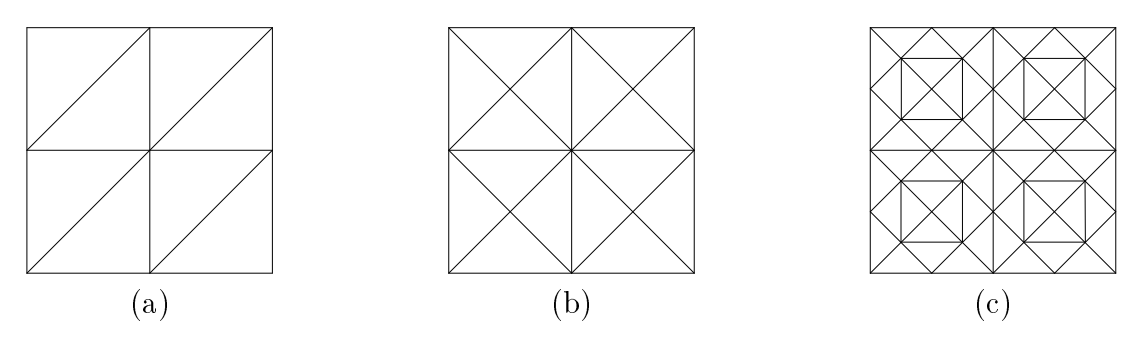

Figure 4.1: 2D reference meshes for the cube\* family.

| mesh                    | cube48 | cube96 | $\vert$ cube 192 $\vert$ cube 384 | -cube768 |
|-------------------------|--------|--------|-----------------------------------|----------|
| 2D reference            | a      | Έa     |                                   |          |
| number of reproductions |        |        |                                   |          |

Table 4.5: The cube\* family and their corresponding reference meshes.

In Table 4.6 we document tests with these meshes with  $bspxy$  used as  $bsp.f$  and different preconditioners.

The cubena state of  $\mathbf{1}$  and we rewrite two compare two compare two compare two compare two comparisons of  $\mathbf{1}$ cation routines. The results are not reproducible because since then a scaling error in the hierarchical list was discovered and removed, which influenced the number of iterations. In Table 4.7 we give some results with the correct version of preconditioner. The tests were carried out with bsp.xy as bsp.f, which means

$$
-\Delta u = 0 \text{ in } \Omega, u = xy \text{ on } \partial\Omega,
$$

 $\lim_{\alpha\to 0}$  interfaces  $\lim_{\alpha\to 0}$  cube192a.std, Epsilon = 10  $\pi$ , Loesvar = 2 (Yserentant without coarse grid solver).

## 4.1.7  $amw^*$ std with bsp.amw

The amw family of meshes describes the domain

$$
\Omega = \{ \underline{x} = (r \cos \varphi, r \sin \varphi, z) \in \mathbb{R}^3 : 0 < r < 1, \ 0 < \varphi < \frac{3}{2}\pi, \ 0 < z < 1 \},
$$

which was used extensively in the papers  $[3, 5, 6]$  (but on serial computers). The two digits in the filename gives the number of intervals in  $r$ - and  $z$ -direction, that means their reciprocal value corresponds to the mesh size. The d as the last letter of the base name stands for global Dirichlet boundary conditions  $\mathcal{C}$  and  $\mathcal{C}$  and  $\mathcal{C}$  are in all  $\mathcal{C}$  and  $\mathcal{C}$  and  $\mathcal{C}$  and  $\mathcal{C}$  and  $\mathcal{C}$  are in any 22.std we have  $\mathcal{C}$  and  $\mathcal{C}$  and  $\mathcal{C}$  and @ <sup>1</sup> <sup>=</sup> fu <sup>2</sup> @ : z = 0g.

The meshes are useful in connection with bsp.amw, where the exact solution is given by

$$
u = (10 + z)r^{\lambda} \sin \lambda \varphi, \quad \lambda = \frac{2}{3}.
$$

For this and only this domain a value verf 6= 0 in control.tet is useful in order to control an anisotropic mesh refinement. The following coordinate transformation is carried out  $(l...$  refinement level,  $\mu = \text{verf} ...$  grading parameter):

$$
t = 1 - \left(\frac{1}{2}\right)^{l+2},
$$

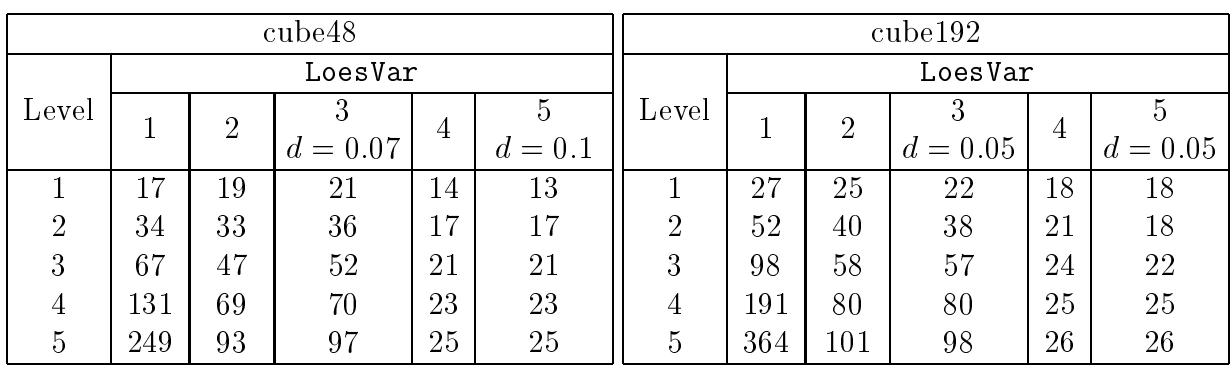

|                |     |                | cube384        |                |              |         |     |                | cube768    |    |         |
|----------------|-----|----------------|----------------|----------------|--------------|---------|-----|----------------|------------|----|---------|
| LoesVar        |     |                |                |                |              | LoesVar |     |                |            |    |         |
| Level          |     | $\overline{2}$ |                | $\overline{4}$ |              | Level   |     | $\overline{2}$ |            | 4  |         |
|                |     |                | $= 0.05$<br>d. |                | $=0.1$<br>d, |         |     |                | $d = 0.05$ |    | $d=0.1$ |
|                | 40  | 35             | 37             | 31             | 31           |         | 38  | 33             | 27         | 27 | 18      |
| $\overline{2}$ | 85  | 53             | 53             | 45             | 45           | റ       | 80  | 46             | 41         | 32 | 24      |
| 3              | 172 | 74             | 76             | 60             | 60           | 3       | 161 | 67             | 61         | 38 | 35      |
| 4              | 338 | 100            | 110            | 71             | 71           | 4       | 323 | 95             | 84         | 42 | 38      |
| 5              |     | 138            |                | 77             |              |         |     |                |            |    |         |

Table 4.6: Iteration numbers for different preconditioners in different examples.

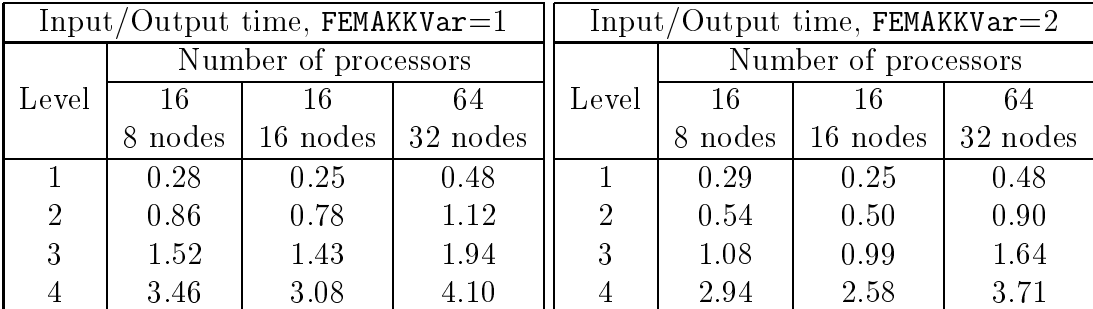

|                |         | Total time, $FEMAKKVar=1$ |                  |                |                      | Total time, $FEMAKKVar=2$ |          |  |
|----------------|---------|---------------------------|------------------|----------------|----------------------|---------------------------|----------|--|
|                |         | Number of processors      |                  |                | Number of processors |                           |          |  |
| Level          | -16     | 16                        | 64               | Level          | -16                  | 16                        | 64       |  |
|                | 8 nodes | 16 nodes                  | $\vert$ 32 nodes |                | 8 nodes              | 16 nodes                  | 32 nodes |  |
|                | 0.30    | 0.28                      | 0.51             |                | 0.32                 | 0.30                      | 0.51     |  |
| $\overline{2}$ | 0.94    | 0.84                      | 1.16             | $\overline{2}$ | 0.66                 | 0.61                      | 0.97     |  |
| 3              | 1.96    | 1.83                      | 2.11             | 3              | 1.59                 | 1.44                      | 1.85     |  |
|                | 8.36    | 7.11                      | 5.34             |                | 8.08                 | 6.75                      | 5.05     |  |

Table 4.7: Comparison of two data accumulation algorithms [2] for different numbers of processors and different problem sizes (running on Parsytec GCPP, time in seconds).

| Level | amw11d   |        | amw12d   |        | amw21d   |        | amw22d   |              |
|-------|----------|--------|----------|--------|----------|--------|----------|--------------|
|       | Elements | Nodes  | Elements | Nodes  | Elements | Nodes  | Elements | <b>Nodes</b> |
| 0     | 12       | 12     | 24       | 18     | 48       | 30     | 96       | 45           |
|       | 96       | 45     | 192      | 75     | 384      | 135    | 768      | 225          |
| 2     | 768      | 225    | 1536     | 405    | 3072     | 765    | 6144     | 1377         |
| 3     | 6144     | 1377   | 12288    | 2601   | 24576    | 5049   | 49152    | 9537         |
| 4     | 49152    | 9537   | 98304    | 18513  | 196608   | 36465  | 393216   | 70785        |
| 5     | 393216   | 70785  | 786432   | 139425 | 1572864  | 276705 | 3145728  | 545025       |
| 6     | 3145728  | 545025 |          |        |          |        |          |              |

Table 4.8: Number of nodes for different refinement levels.

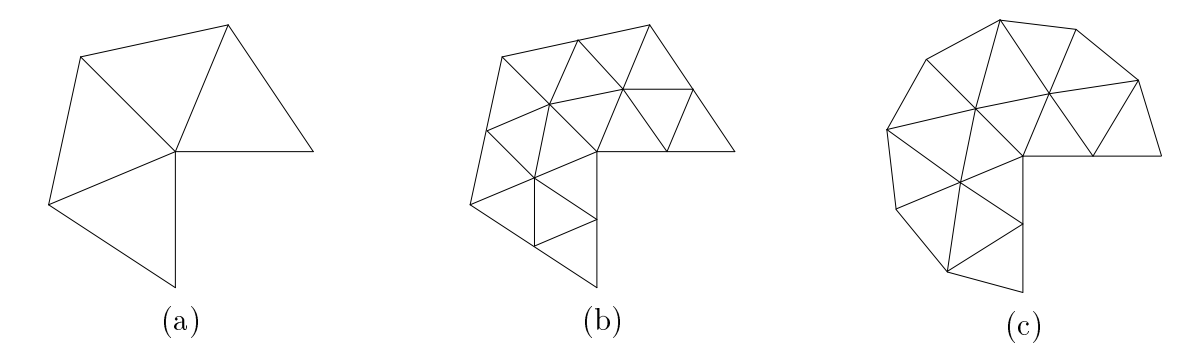

Figure 4.2: (a) coarse mesh with  $z = 0$ , (b) one refinement step with  $\mu = 0$ , (c) one refinement step with  $\mu = 1$ .

$$
r = (x_{old}^2 + y_{old}^2)^{\frac{1}{2}},
$$
  
\n
$$
h = \begin{cases} r^{-1+\frac{1}{\mu}} & \text{if } r \le t \\ r^{-1} & \text{if } r > t \end{cases},
$$
  
\n
$$
x_{new} = h \cdot x_{old},
$$
  
\n
$$
y_{new} = h \cdot y_{old}.
$$

For  $\mu = \text{vert} = 1$  we get a change in the coordinates only for points with  $r > t$ , that means they are moved on the curved boundary, see Figure 4.2.

In Tables 4.9 and 4.10 we show some results for the error behaviour for different values of  $\mu$  = verf. The tests were carried out with amw22d.std and the following parameters

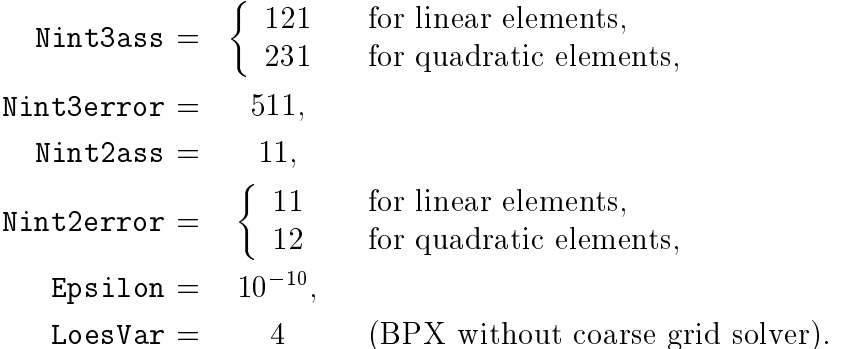

#### 4.1.8 $fichera$ \*.std

The domain mesh is  $\Omega = (-1, 1)^\top \setminus [0, 1]^\top$  which is known as a Fichera corner. It was used with the sequential code for the tests in [7], but not yet on the parallel computer. The digit \* means in analogy to 4.1.7 the reciprocal of the meshsize.

| Level          |                                                     | linear elements                                                                   |       | quadratic elements                        |                                         |             |  |
|----------------|-----------------------------------------------------|-----------------------------------------------------------------------------------|-------|-------------------------------------------|-----------------------------------------|-------------|--|
|                | $L_{\infty}$                                        | $\mathcal{L}_2$                                                                   | $H^1$ | $L_{\infty}$                              | $\mathcal{L}_2$                         | $H^{\perp}$ |  |
| $\mathbf{1}$   |                                                     | $4.0797e-1$   $1.6819e-1$   $2.3825e+0$   $2.0854e-1$   $3.5542e-2$   $9.2351e-1$ |       |                                           |                                         |             |  |
| 2              | $\mid 3.3811e-1 \mid 7.6697e-2 \mid 1.5922e+0 \mid$ |                                                                                   |       |                                           | $1.4325e-1$   $1.3205e-2$   $5.6153e-1$ |             |  |
| 3              | $\mid 2.3133e-1 \mid 3.2269e-2 \mid 1.0164e+0 \mid$ |                                                                                   |       | $\vert$ 9.3024e-2   4.8989e-3   3.4802e-1 |                                         |             |  |
| $\overline{4}$ |                                                     | 1.5039e-1   1.3063e-2   6.4116e-1   5.9467e-2   1.8467e-3   2.1748e-1             |       |                                           |                                         |             |  |
| 5              |                                                     | $9.5848e-2$   $5.1834e-3$   $4.0279e-1$                                           |       |                                           |                                         |             |  |

Table 4.9: Discretization error for  $\texttt{verf} = \mu = 1$ .

| Level          |                                         | linear elements |             | quadratic elements                                                                          |                    |             |  |
|----------------|-----------------------------------------|-----------------|-------------|---------------------------------------------------------------------------------------------|--------------------|-------------|--|
|                | $L_{\infty}$                            | $L_2$           | $H^{\perp}$ | $L_{\infty}$                                                                                | $\mathcal{L}_{22}$ | $H^{\perp}$ |  |
|                |                                         |                 |             | $2.8163e-1$   $1.9642e-1$   $2.2927e+0$   $1.3677e-1$   $7.8165e-2$   $1.2327e+0$           |                    |             |  |
| 2              |                                         |                 |             | $1.3241e-1$   $7.2266e-2$   $1.3627e+0$   $4.9917e-2$   $2.0029e-2$   $4.3328e-1$           |                    |             |  |
| $3^-$          |                                         |                 |             | $\mid 6.0739e-2 \mid 1.8634e-2 \mid 7.1794e-1 \mid 2.2336e-2 \mid 4.4908e-3 \mid 1.5496e-1$ |                    |             |  |
| $\overline{4}$ |                                         |                 |             | $2.5277e-2$   $5.0494e-3$   $3.7083e-1$   $1.2162e-2$   $8.2507e-4$   $5.5923e-2$           |                    |             |  |
| $5 -$          | $1.0240e-2$   $1.3128e-3$   $1.8848e-1$ |                 |             |                                                                                             |                    |             |  |

Table 4.10: Discretization error for  $\texttt{verf} = \mu = 0.5$  with linear elements and  $\texttt{verf} = \mu = 0.3$ with quadratic elements.

#### 4.1.9fem.std

The domain consists of the letters FEM which have a different size in the third direction. The coarse mesh consists of 93 elements with 122 nodes. We have Dirichlet boundary conditions at the bottom face  $\alpha$  . If  $\alpha$  , and the bottom face  $\alpha$  are  $\alpha$  and  $\alpha$  we demonstrate  $\alpha$ isolines at the surface of the domain (calculated with bsp.xy, Level=2).

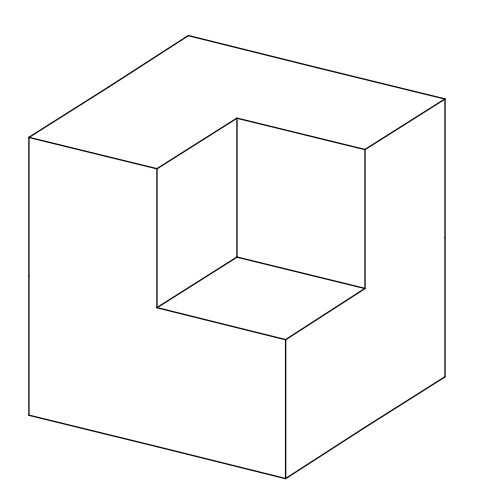

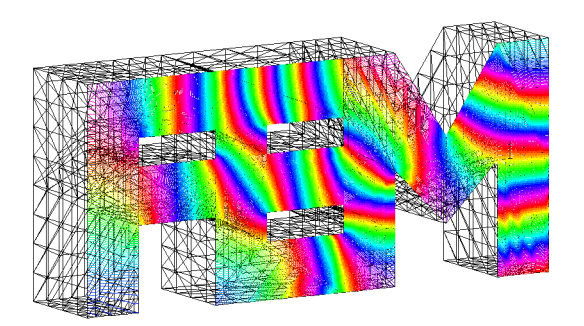

Figure 4.3: Fichera corner. Figure 4.4: Isolines on FEM.

### 4.2Lamé system

#### 4.2.1Introduction

We consider the Lamé equation system

$$
-\mu \Delta \underline{u} + (\lambda + \mu) \text{ grad div} \underline{u} = \underline{f}
$$

for  $u = (u^{\gamma_1}, u^{\gamma_2}, u^{\gamma_3})$  with the boundary conditions

$$
u^{(i)} = u_0^{(i)} \text{ on } \partial\Omega_1^{(i)}, \quad i = 1, \dots, 3,
$$
  
\n
$$
t^{(i)} = g^{(i)} \text{ on } \partial\Omega_2^{(i)}, \quad i = 1, \dots, 3,
$$
  
\n
$$
t^{(i)} = 0 \text{ on } \partial\Omega \setminus \partial\Omega_1^{(i)} \setminus \partial\Omega_2^{(i)}, \quad i = 1, \dots, 3,
$$

where  $t = (t^{(-)}, t^{(-)}, t^{(-)})$  is the normal stress.

## 4.2.2

This is again the cube  $\alpha = (0, 10)$ , divided into six tetrahedra. The boundary conditions are

$$
\underline{u} = \begin{pmatrix} 0 & \text{on } {\underline{x} \in \partial\Omega : z = 0}, \\ 0 & \\ -2 & \end{pmatrix}
$$
 on  ${\underline{x} \in \partial\Omega : z = 10},$   

$$
\underline{t} = \begin{pmatrix} 0 \\ 0 \\ -2 & \end{pmatrix}
$$
 of  ${\underline{x} \in \partial\Omega : z = 10},$ 

The exact solution is not known. With  $\nu = 0.3, E = 2 \cdot 10^{\circ}$  we get a deformation as shown in Figure 4.5.

#### 4.2.3zug.std and zug1.std

The two files zug.std and zug1.std describe the same example, but they were created by different programs. We have again the cube  $\alpha = (0, 10)$  . The boundary conditions are

$$
\underline{u} = \underline{0} \qquad \text{on } \{\underline{x} \in \partial \Omega : z = 0\},
$$

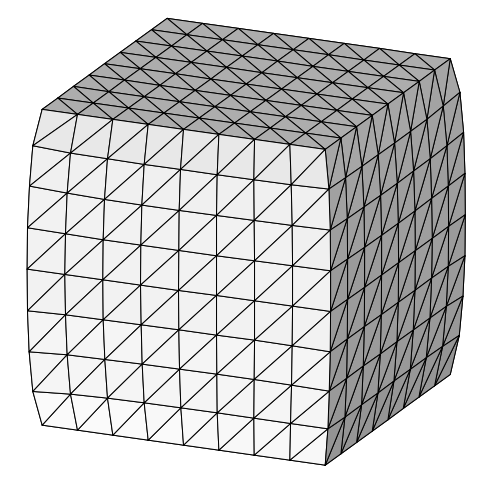

Figure 4.5: Cube under pressure. Figure 4.6: Cube under pull.

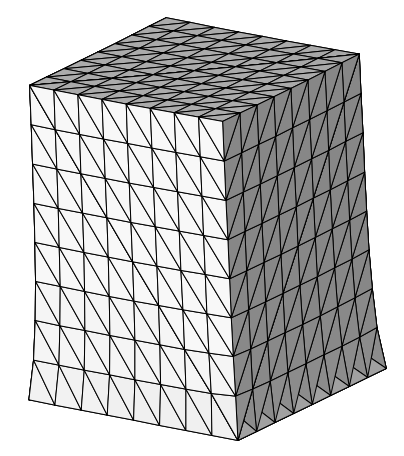

$$
\underline{t} = \begin{pmatrix} 0 \\ 0 \\ 1 \end{pmatrix} \text{ on } \{\underline{x} \in \partial \Omega : z = 10\},
$$
  

$$
\underline{t} = \underline{0} \text{ elsewhere.}
$$

The exact solution is not known. We calculated again with  $\nu = 0.3$ ,  $E = 2 \cdot 10^{\circ}$ , the result is shown in Figure 4.6.

#### 4.2.4The etest family

For tests of the validity of the computer results we use the following example, which is described by bsp.etest:

$$
\lambda = \mu = 0.2, \quad \underline{u} = \begin{pmatrix} x \\ y \\ z \end{pmatrix},
$$

consequently  $\underline{f} = \underline{0}$ ,  $\underline{t} = \underline{n}$ . There is no discretization error, thus the error is in the range of the error of the solver.

We prepared two test examples: In etestd.std and etestdu.std the whole boundary is of Dirichlet type, while in *etest.std* and *etestu.std* also Neumann boundary conditions appear:

$$
\underline{u} = \begin{pmatrix} x \\ y \\ z \end{pmatrix} \text{ on } \{\underline{x} \in \partial \Omega : z = 0 \text{ or } z = 10\},
$$
  

$$
\underline{t} = \underline{n} \text{ elsewhere.}
$$

The files with and without the u at the end of the basename differ by the way the boundary conditions are described. In the version without the u the data of the conditions are defined in the file, whereas in the version with  $u$  the functions from  $bsp.f$  are called.

There is a third pair of files in this family:  $e$ test1.std and  $e$ test1u.std, which differs from the first two pairs by the Neumann condition

$$
\underline{u} = \begin{pmatrix} x \\ y \\ z \end{pmatrix} \text{ on } \{\underline{x} \in \partial \Omega : z = 0 \text{ or } z = 10\},
$$
  

$$
\underline{t} = \underline{0} \text{ elsewhere.}
$$

In this case the exact solution is not known.

#### 4.2.5lame22d.std with bsp.lame

This is a test with a known solution which has the typical behaviour near an edge. The domain and the meshes are the same as in 4.1.7, the exact solution is

$$
\underline{u} = \begin{pmatrix} r^{5/9} [\sqrt{3}(-\cos{\frac{5}{9}\varphi} + \cos{\frac{13}{9}\varphi}) - (5\sin{\frac{5}{9}\varphi} + \sin{\frac{13}{9}\varphi})] \\ r^{5/9} [\sqrt{3}(-3\sin{\frac{5}{9}\varphi} + \sin{\frac{13}{9}\varphi}) + (-\cos{\frac{5}{9}\varphi} + \cos{\frac{13}{9}\varphi})] \\ r^{2/3} \sin{\frac{2}{3}\varphi} \end{pmatrix}
$$

and with  $\nu = \frac{36}{36}$  we get  $f = 0$  in  $\Omega$  and  $\underline{u} = 0$  on the faces forming the edge. In *lame22d.std* there are Dirichlet boundary conditions dened on the whole boundary, the values are taken

from  $bsp.f = bsp.lame$ . Unfortunately the system is very badly conditioned because  $\nu$  is close to  $\frac{1}{2}$ :  $\frac{1}{2} - \nu = \frac{1}{36}$ , which results in very high iteration numbers.

Examples of the error behaviour for dierent values for verf are given in the le mesh3/lame22d.txt. The numbers are not really promising, may be there is still an error anywhere. Hints are welcome.

## Appendix A

# Mesh generation and related programs

Our research group has been developing several programs for the automatic generation of meshes (2D/3D, sequential/parallel) and their visualization. Due to historical reasons, the pre-, main-, and postprocessing tools use input and output files with different data structure. Therefore a few little programs for converting the files from one structure into the other have been made available. This is useful for reusing meshes in other programs for example for benchmark tests. A survey of the programs and tools is given in Figure A.1, stressing their connection with respect to the data structure. A detailed description of the programs is beyond the scope of this manual, we restrict ourselves to the following list. Note that \$AFS stands for /afs/tu-chemnitz.de/project/sfb393/FEM/bin; such programs can be accessed from all computers with AFS installed, the drive letter f: for DOS files stands for riemann\_home2:\public\numwork.

### Graphical editors

- GRAFED: (f:\femtools\grafedv2.exe) Graphical editor for describing geometrical data in 2D at PC, storing them as file.inp (M. Fritz), see also [8].
- $NETS: (k:\uit i]\nets\netex{exe})$  as  $GRAFED$ , but storing data as file.net (M. Seibt, M. Pester).

### Automatic mesh generation

- PARMESH3D: (\$AFS/parix/parmesh3d.px, \$AFS/ppc/parmesh3d.px) Automatic parallel  $2D/3D$  mesh generation [10, 11], output files have structure file.out or 2D-file.wqf (G. Globisch).
- $PREMESH:$  (\$AFS/SUN4/premeshg, f:\femtools\premesh.exe) Sequential 2D grid generation in a UNIX and DOS version [22] (M. Goppold).

### Converting data structures

- GRAFEDSUN:  $(\frac{4F}{5}/SUN4/gradsum)$  Converting file.inp (see GRAFED) into file.bsp (see  $FEMO0BEM$ ) and vice versa (G. Haase).
- GUNDOLFSUN: (\$AFS/SUN4/gundolfsun) Converting file.net (see NETS) into file.bsp (see  $FEMO0BEM$ ) and vice versa (G. Haase).

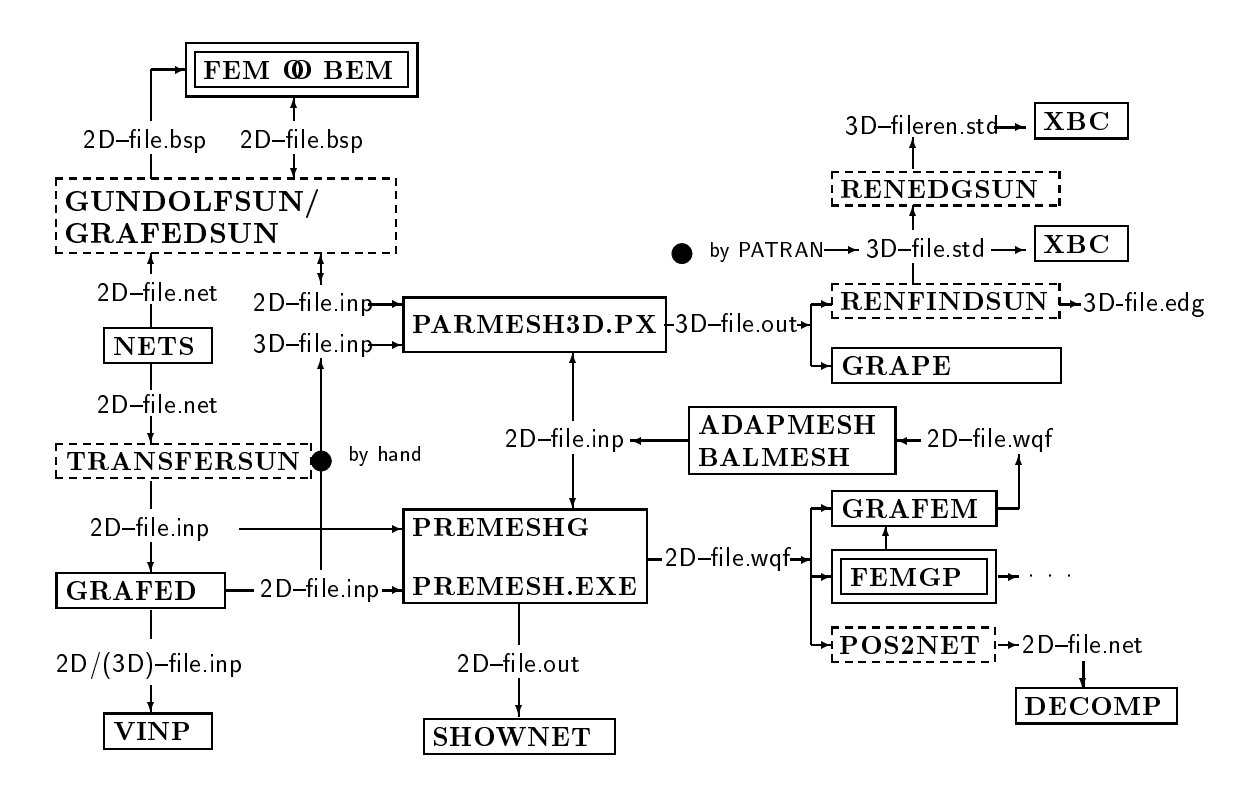

. . . main processing . . . mesh generation/visualization . . . converting data structures

Figure A.1: Connection of the tools corresponding to the data structure.

- POS2NET: (\$AFS/SUN4/pos2net) Converting file.wqf into file.net, involving a renumbering of the nodes and the setting of boundary conditions (G. Globisch).
- RENEDGSUN: (\$AFS/SUN4/renedgsun) Renumbering the nodes to minimize the matrix profile, input and output are files of \*.std structure (G. Globisch).
- RENFINDSUN: (\$AFS/SUN4/renfindsun) Conversion of file.out (3D; node related, see [10, 22]) into file.std (3D; edge related, see 3.2), involving a renumbering of the nodes to minimize the matrix profile and the interactive setting of boundary conditions (G. Globisch), see also 3.3, 3.4.2.
- TRANSFERSUN: (\$AFS/SUN4/transfersun) Converting file.net (see NETS) into file.inp (see GRAFED) (G. Globisch).
- NET4STD: (\$AFS/SUN4/net4std, \$AFS/HPPA/net4std, \$AFS/LINUX/net4std) Takes \*.net files as surface and extends them into the third dimension (M. Pester).

## $V$ isualization<sup>1</sup>

F3: (\$AFS/SUN4/f3\_sun (dynamically linked), \$AFS/SUN4/f3grape.sun (statically linked), \$AFS/SGI5/f3 sgi (dynamically linked), \$AFS/SGI5/f3grape.sgi (statically linked)) Visualization of 3D data received via socket connection [19]; based on GRAPE (M. Meyer).

<sup>&</sup>lt;sup>1</sup>see also **Graphical editors** above

- GRAFEM:  $(f:\gamma)$  femtools  $\gamma$  and  $\gamma$  is unit valid in  $\gamma$  is a set of 2D FEM data including the solution, data type file.wql [22] (G. Haase).
- GRAPE:  $($AFS/SUN4/grape.sum)$  Visualization of 3D data files file.out (node related structure) based on GRAPE [25] (Th. Hommel).
- SHOWNET: (\$AFS/SUN4/shownet) Visualization of 2D FEM data including the solution (isolines), data type  $file.out$ , possible output as ps-file  $(F. Briuer)$ .
- VINP:  $(f:\f\mathbb{R})$  vinp.exe,  $\frac{S/N}{\gamma \mathbb{R}}$  Visualization of 2D data files file.inp [22] (M. Goppold).
- $XBC$ : (\$AFS/SUN4/xbc, \$AFS/SUN4/xbc) Visualization of 3D data files file.std (edge related) and modication of boundary conditions (D. Lohse), see also Section 3.6.

### Other preprocessing

- DECOMP:  $($AFS/SUM4/decomp)$  Spectral graph partitioning of finite element meshes for parallel computations (M. Goppold).
- $CHACO$ : (\$AFS/SUN4/chaco, \$AFS/HPPA/chaco, \$AFS/LINUX/chaco) Partitioning of finite element meshes for loadbalacing of parallel computations, see[23] and the citations therein.
- $STD2GRAPH:$  (\$AFS/SUN4/std2graph, \$AFS/HPPA/std2graph) Generating of input files for chaco from  $*$  std files (U. Reichel).
- $Q2T$ : (\$AFS/SUN4/q2t, \$AFS/HPPA/q2t) Converting hexahedral \*.std files into tedrahedral  $*$ .std files (U. Reichel).

### Main processing

- FEMGP: Package for solving 2D-boundary value problems on sequential computers, see  $[22]$ , based on files file.wqf, and partially file.out (M. Jung, T. Steidten, W. Queck, and others).
- FEMOOBEM: Package for solving 2D-boundary value problems using a coupled FEM-BEMstrategy on parallel computers, based on files  $file.bsp$ , see [12] (G. Haase, M. Jung, and others).
- FEMPS3D: Package for solving the Poisson equation over 3D domains on sequential computers, see [3], based on internal mesh generation and on another file structure \*.ada (Th. Apel, F. Milde).
- SPC-PM CFD: (/afs/tucz/home/urz/p/pester/workcfd/pmhi.ppc.px) Parallel simulation of fluid dynamics in 2D (St. Meinel, A. Meyer).
- $SPC-PM EL 2D:$   $//$ afs/tucz/home/urz/p/pester/workel/pmhi.ppc.px) Parallel simulation of elasticity in 2D (A. Meyer).
- $SPC-PMPo 2D:$   $//$ afs/tucz/home/urz/p/pester/worksy/pmhi.ppc.px) Parallel simulation of potential problems in 2D (A. Meyer).

## Bibliography

- [1] Th. Apel, G. Haase, A. Meyer, and M. Pester. Numerical comparison of two communication algorithms. Documentation, TU Chemnitz-Zwickau, 1995.
- [2] Th. Apel, G. Haase, A. Meyer, and M. Pester. Parallel solution of nite element equation systems: efficient inter-processor communication. Preprint SPC95<sub>-5</sub>, TU Chemnitz-Zwickau, 1995.
- [3] Th. Apel and F. Milde. Comparison of several mesh refinement strategies near edges. Comm. Numer. Methods Engrg.,  $12:373-381$ ,  $1996$ .
- [4] Th. Apel, F. Milde, and M. Theß.  $SPC-PMPo 3D$  Programmer's Manual. Preprint SPC95 34, TU Chemnitz-Zwickau, 1995.
- [5] Th. Apel, R. Mücke, and J. R. Whiteman. An adaptive finite element technique with a-priori mesh grading. Technical Report 9, BICOM Institute of Computational Mathematics, 1993.
- [6] Th. Apel and S. Nicaise. Elliptic problems in domains with edges: anisotropic regularity and anisotropic finite element meshes. Preprint SPC94\_16, TU Chemnitz-Zwickau. 1994.
- [7] Th. Apel, A.-M. Sändig, and J. R. Whiteman. Graded mesh refinement and error estimates for finite element solutions of elliptic boundary value problems in non-smooth domains. *Math. Methods Appl. Sci.*, 19:63-85, 1996.
- [8] M. Fritz. Grafischer Editor für die Netzmanipulation. Diplomarbeit, TU Chemnitz, Sektion Mathematik, 1991.
- [9] G. Globisch. Der Algorithmus HYBRID zur Knotenumordnung. Praktikumsarbeit, TH Karl-Marx-Stadt, Sektion Mathematik, 1985.
- [10] G. Globisch. On an automatically parallel generation technique for tetrahedral meshes. Preprint SPC94<sub>-6</sub>, TU Chemnitz-Zwickau, 1994.
- [11] G. Globisch. PARMESH a parallel mesh generator. *Parallel Computing*, 21:509–524. 1995.
- [12] G. Haase, B. Heise, M. Jung, and M. Kuhn. FEM $\mathcal{D}$ BEM A parallel solver for linear and nonlinear coupled  $FE/BE$ -equations. Report Nr. 96–16, DFG-Schwerpunkt Randelementmethoden, 1994.
- [13] G. Haase, Th. Hommel, A. Meyer, and M. Pester. Bibliotheken zur Entwicklung paralleler Algorithmen. Preprint SPC95<sub>-20</sub>, TU Chemnitz-Zwickau, 1995. Updated version of SPC94<sub>4</sub> and SPC93<sub>-1</sub>.
- [14] G. Kunert. Error estimation for anisotropic tetrahedral and triangular finite element meshes. Preprint SFB393/97-17, TU Chemnitz, 1997.
- [15] D. Lohse. Datenschnittstelle I Standardfile. Preprint  $SPC95Z$ , TU Chemnitz-Zwickau, 1995. In preparation.
- [16] D. Lohse. Ein Standard-File für 3D-Gebietsbeschreibungen Definition des Fileformats V 2.1 - Preprint SFB393/98-11, TU Chemnitz, April 1998.
- [17] M. Meisel and A. Meyer. Implementierung eines parallelen vorkonditionierten Schur-Komplement CG-Verfahrens in das Programmpaket FEAP. Preprint SPC95 2, TU Chemnitz-Zwickau, 1995.
- [18] A. Meyer and M. Pester. Verarbeitung von Sparse-Matrizen in Kompaktspeicherform (KLZ/KZU). Preprint SPC94\_12, TU Chemnitz-Zwickau, 1994.
- [19] M. Meyer. Grak-Ausgabe vom Parallelrechner fur 3D-Gebiete. Preprint SPC95 4, TU Chemnitz-Zwickau, 1995.
- [20] M. Pester. Grafik-Ausgabe vom Parallelrechner für 2D-Gebiete. Preprint SPC94<sub>-24</sub>. TU Chemnitz-Zwickau, 1994.
- [21] M. Pester. Behandlung gekrümmter Oberflächen in einem 3D-FEM-Programm für Parallelrechner. Preprint SFB393/97-10, TU Chemnitz, April 1997.
- [22] W. Queck. FEMGP Finite-Element-Multi-Grid-Package Programmdokumentation und Nutzerinformation. Report, TU Chemnitz-Zwickau, Fachbereich Mathematik, 1993.
- [23] U. Reichel. Partitionierung von Finite-Elemente-Netzen. Preprint SFB393/96-18, TU Chemnitz-Zwickau, 1996.
- [24] C. Walshaw and M. Berzins. Dynamic load balancing for PDE solvers on adaptive unstructured meshes. Research Report 92.32, University of Leeds, School of Computer Studies, 1992.
- [25] A. Wierse and M. Rumpf. GRAPE Eine objektorientierte Visualisierungs- und Numerikplattform. Informatik Forsch. Entw., 7:145-151, 1992.

The italic numbers denote the pages where the corresponding entry is described, numbers underlined point to the definition, all others indicate the places where it is used.

## Symbols

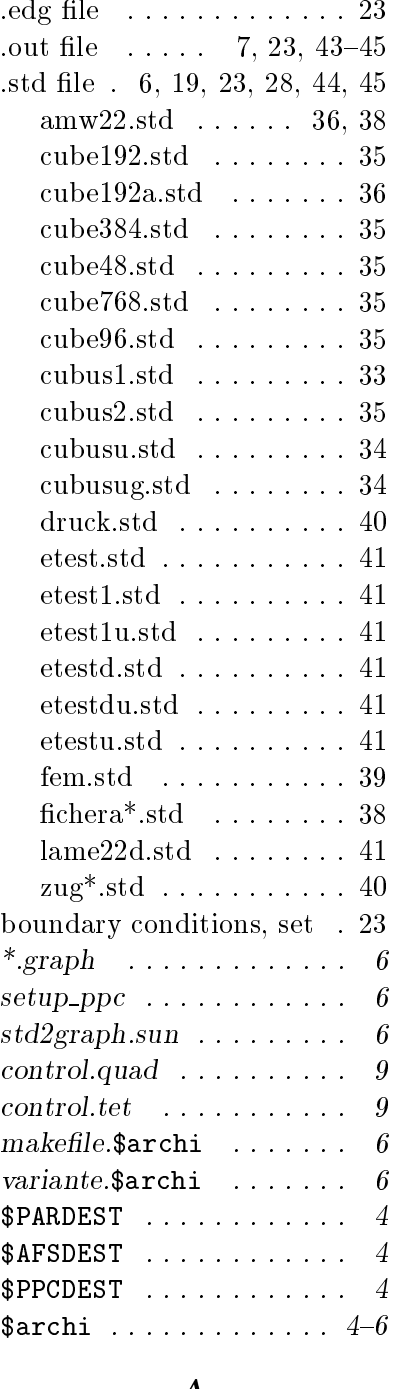

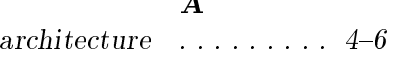

## $\frac{B}{\text{dist}}$

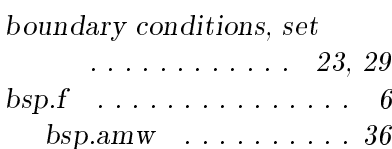

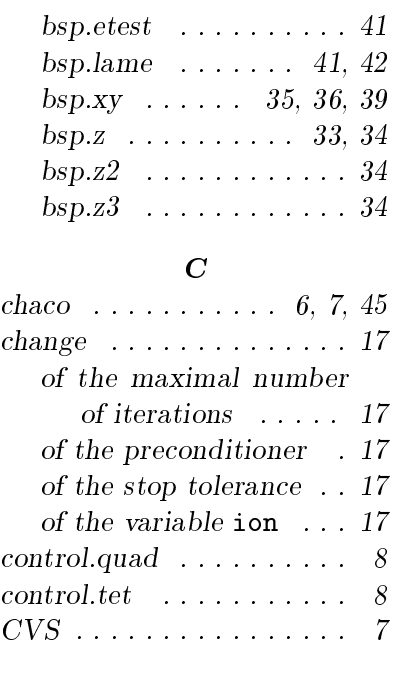

## E

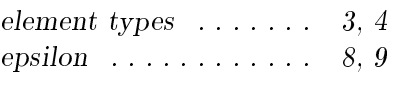

## F

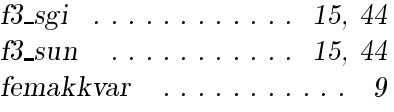

## G

 $geo\_conv \dots \dots \dots \dots 31$ GRAPE . . . . . 2, 15, 44, 45 graphics, switch off  $\ldots$  . 6

## I

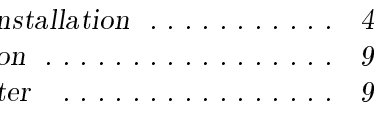

## L

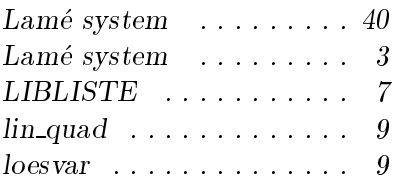

## $\boldsymbol{M}$

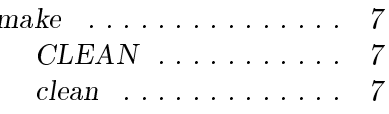

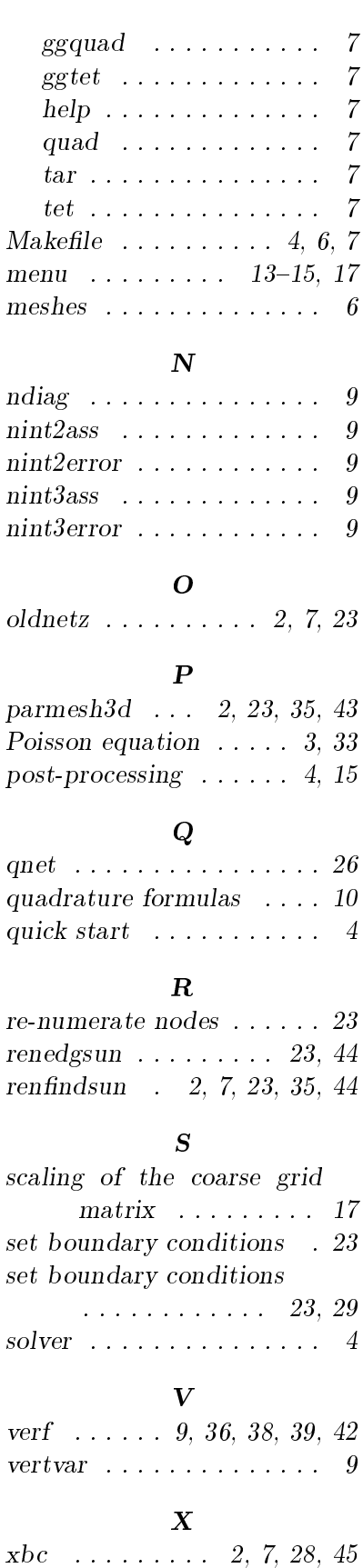

Other titles in the SFB393 series:

- 99-01 P. Kunkel, V. Mehrmann, W. Rath. Analysis and numerical solution of control problems in descriptor form. January 1999.
- 99-02 A. Meyer. Hierarchical preconditioners for higher order elements and applications in computational mechanics. January 1999.
- 99-03 T. Apel. Anisotropic finite elements: local estimates and applications (Habilitationsschrift). January 1999.
- 99-04 C. Villagonzalo, R. A. Römer, M. Schreiber. Thermoelectric transport properties in disordered systems near the Anderson transition. February 1999.
- 99-05 D. Michael. Notizen zu einer geometrisch motivierten Plastizitatstheorie. Februar 1999.

The complete list of current and former preprints is available via http://www.tu-chemnitz.de/sfb393/preprints.html.